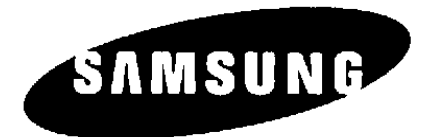

# **MANUALE UTENTE**

# **DCS DCS Compact II DCS-816 DCS-408/408i**

CE

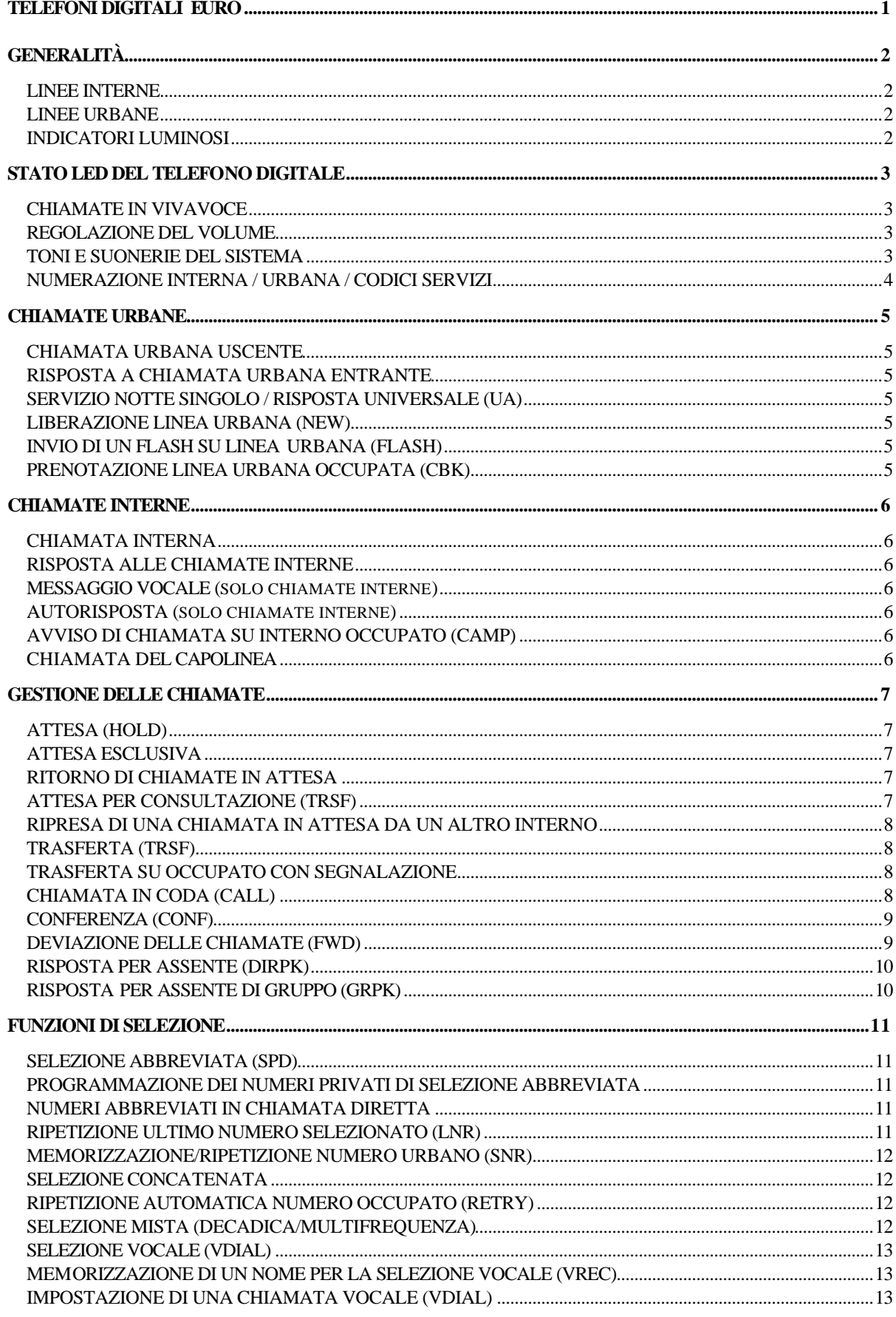

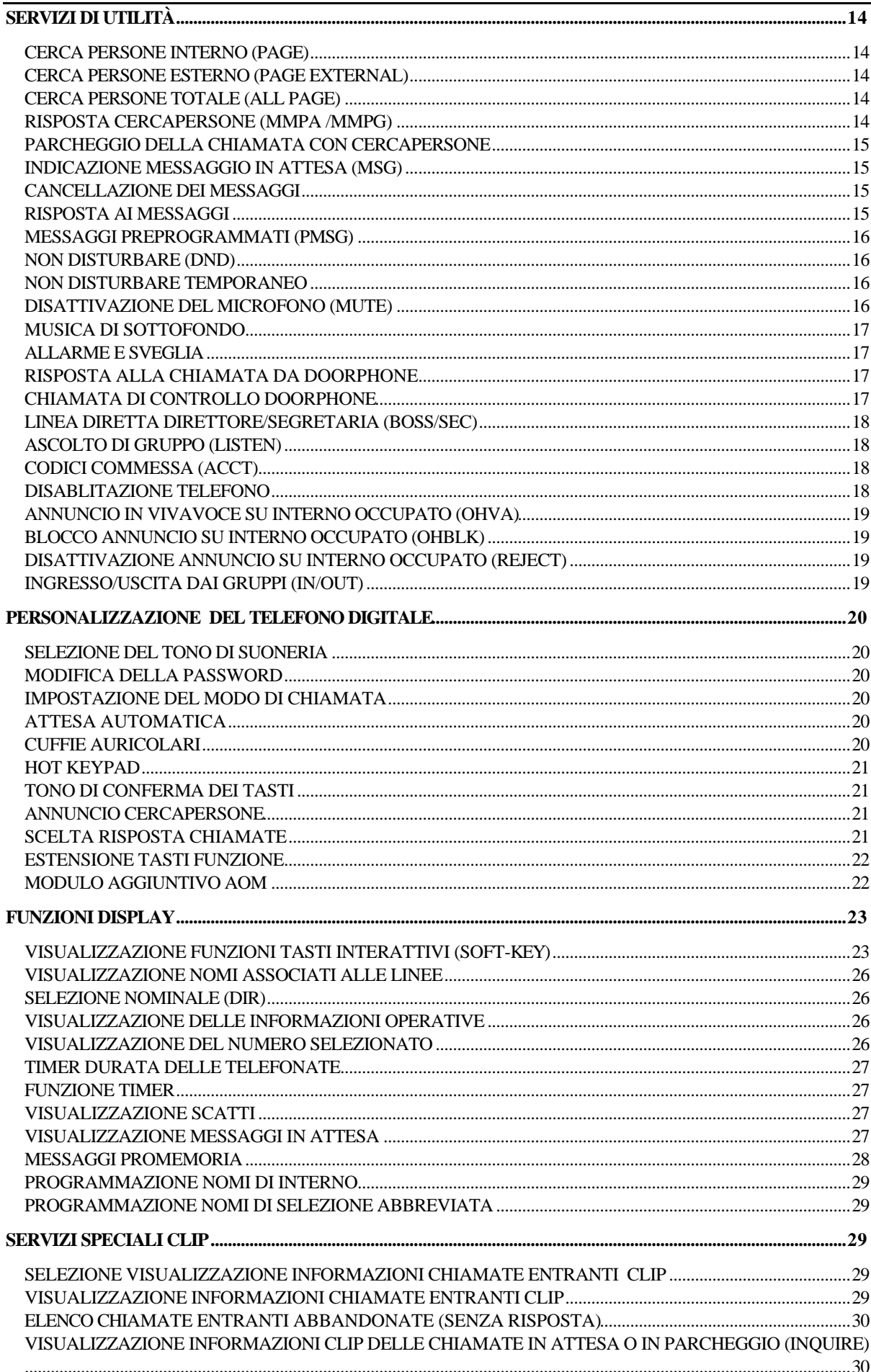

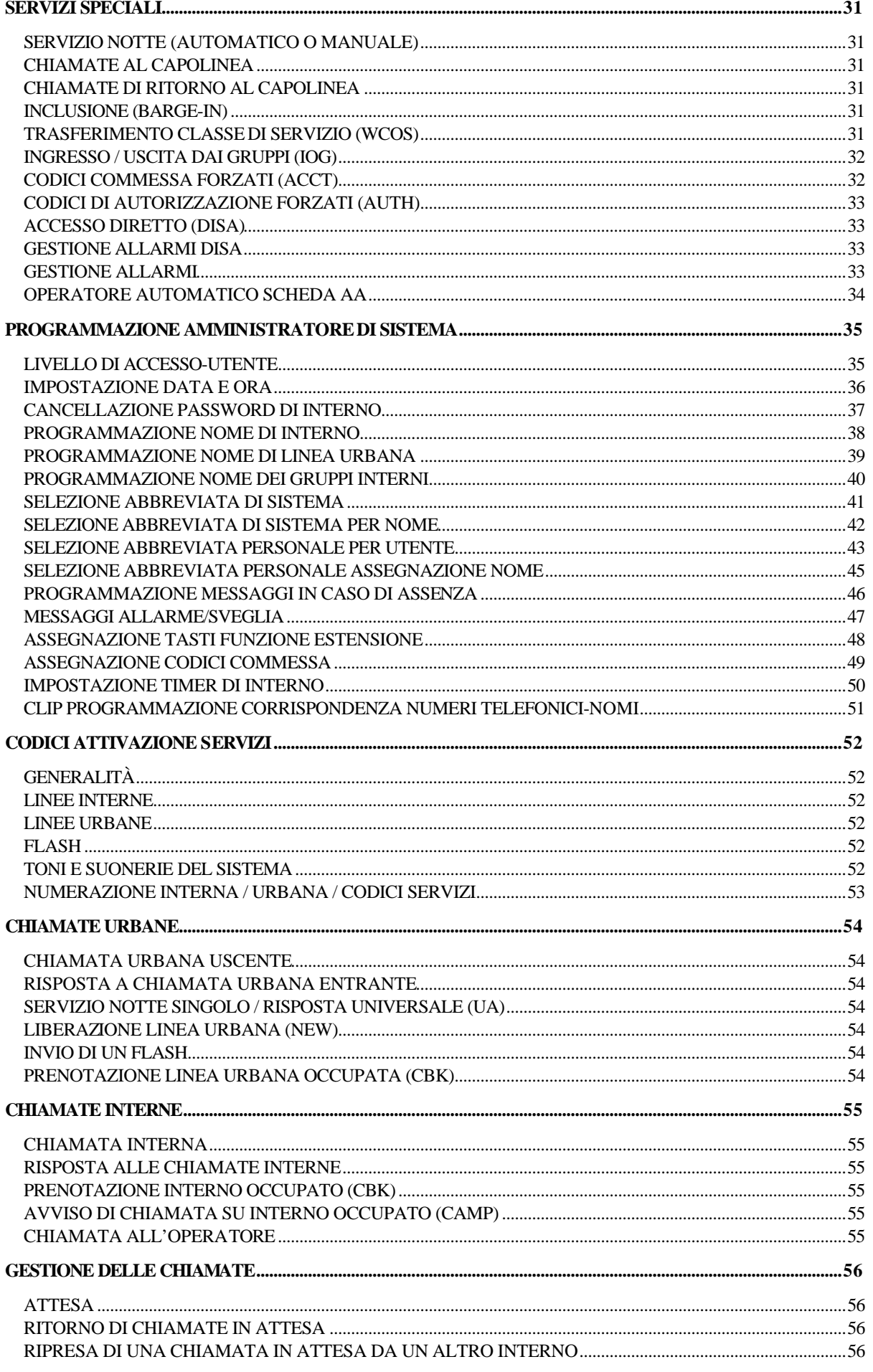

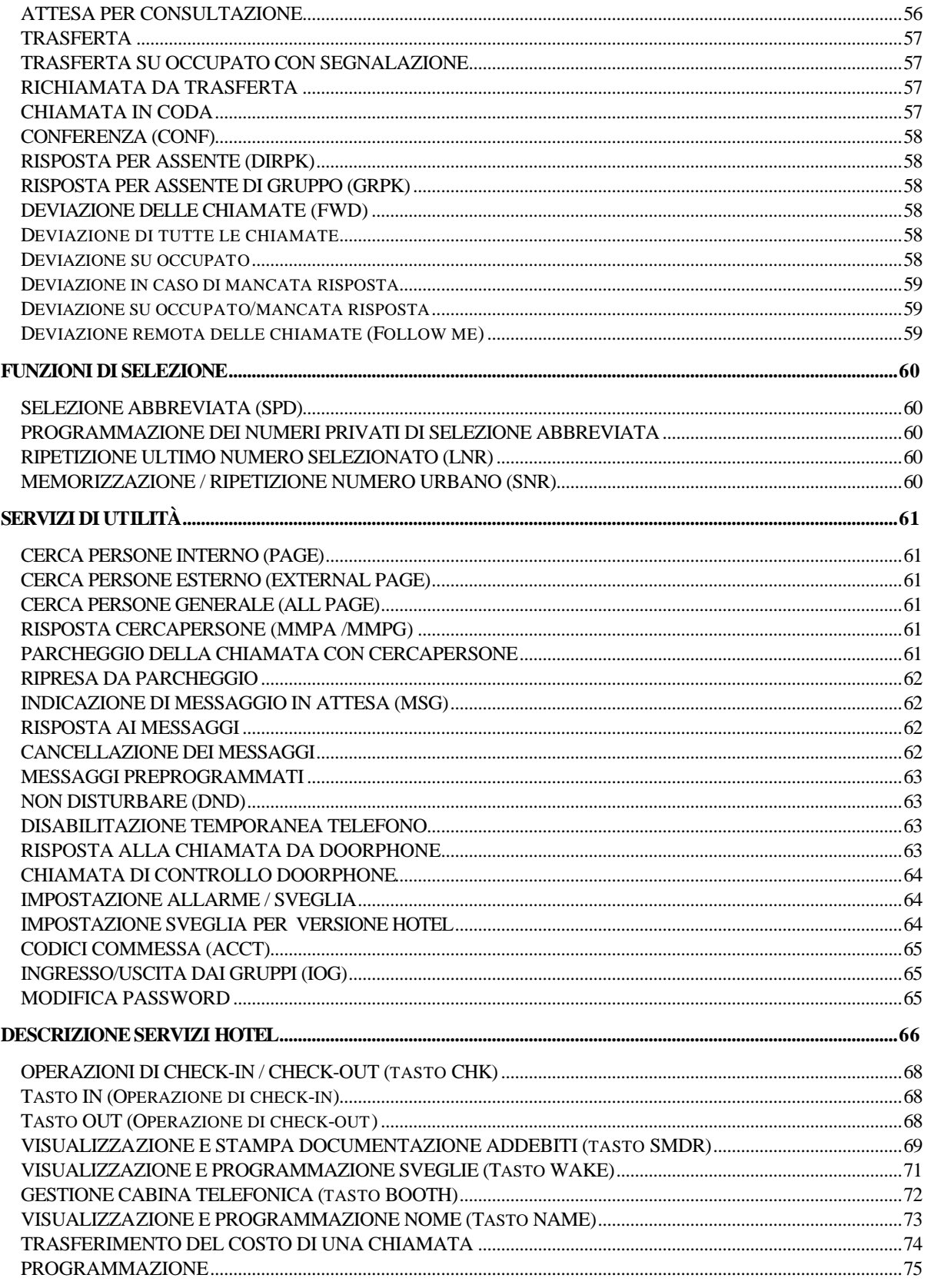

# **TELEFONI DIGITALI EURO**

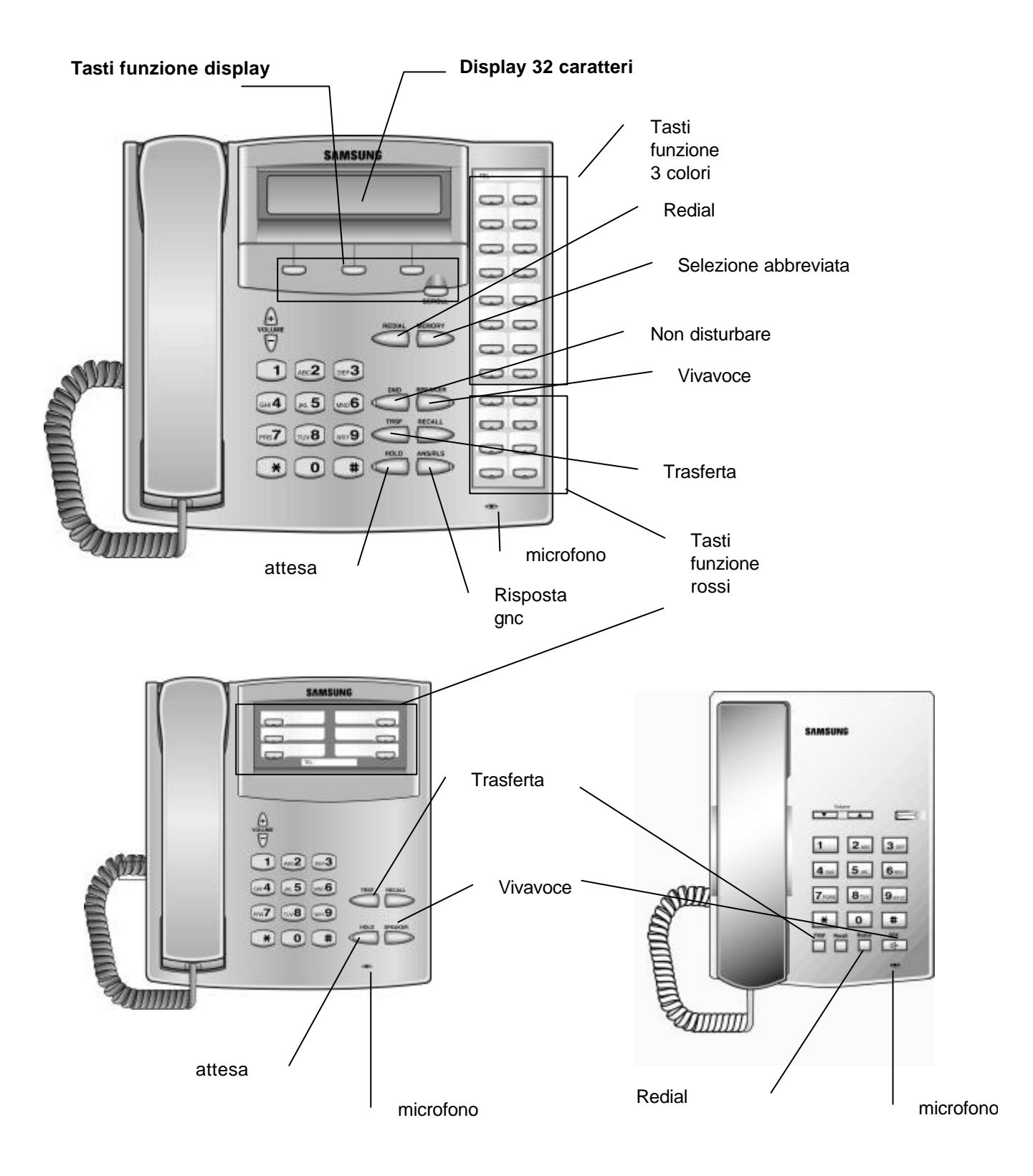

# **GENERALITÀ**

# **LINEE INTERNE**

Per accedere agli interni occorre digitare un codice a tre cifre oppure i tasti di selezione diretta (DSS) che possono essere programmati per la chiamata agli interni (MMC 722 funzione DS). Quindi premendo un tasto DSS è come selezionare il numero di interno. Il tasto DSS lampeggerà in rosso se l'interno chiamato è occupato.

Per default la numerazione progressiva delle linee interne è la seguente:

201, 202, 203 ecc. E' possibile definire anche dei gruppi di interni , la numerazione di default dei gruppi è 500 per l'operatore richiamabile con la cifra "9" e 501, 502 ecc. per gli altri gruppi.

# **LINEE URBANE**

Per accedere alle linee urbane occorre digitare un codice, per esempio "0" per accedere al gruppo di default o il tasto funzione LOCAL , o "80,81,82…" per altri gruppi. E' anche possibile utilizzare i tasti di selezione diretta (DSS) con l'impegno della linea urbana che possono essere programmati con MMC 722 funzione DT. La numerazione progressiva delle linee urbane è la seguente:

701, 702, 703 ecc. Per impegnare una determinata linea bisogna digitare le tre cifre ad essa corrispondenti.

# **INDICATORI LUMINOSI**

I tasti dell'apparecchio telefonico sono muniti di LED (diodi luminosi), alcuni dei quali a 3 colori, cioè possono lampeggiare in rosso, verde o giallo (tasti da 1 a 14 + 19 e 20 del telefono a 24 tasti / tasti da 1 a 8 del telefono a 12 tasti funzione) gli altri sono LED rossi.

Le chiamate entranti determinano il lampeggio del tasto CALL, in verde sul telefono chiamato e in rosso sugli altri telefoni. Si possono avere fino a 8 tasti CALL, se ne raccomandano al minimo 2.

Le chiamate esterne entranti determinano il lampeggio dei tasti di linea urbana, se programmati, altrimenti si determinerà il lampeggio del tasto CALL in verd e sul telefono chiamato e in rosso sugli altri telefoni. Le principali indicazioni luminose sono:

- 1. LED fisso indica che la linea o il servizio è in funzione (verde proprio interno / rosso altro interno).
- 2. LED con lampeggio veloce verde indica una nuova chiamata in ingresso.
- 3. LED con lampeggio lento rosso o verde indica una chiamata in attesa.
- 4. LED con lampeggio lento giallo indica una richiamata.

# **STATO LED DEL TELEFONO DIGITALE**

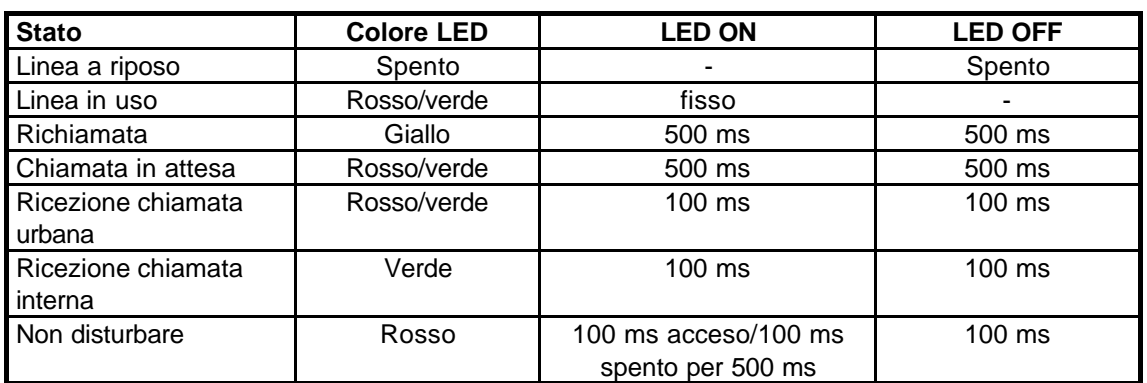

# **CHIAMATE IN VIVAVOCE**

Tramite l'altoparlante e il microfono dei telefoni digitali si possono ricevere le chiamate entranti in vivavoce. Per abilitare la commutazione tra microfono e microtelefono, basta premere il tasto SPK, e quindi riagganciare.

# **REGOLAZIONE DEL VOLUME**

I telefoni del sistema DCS utilizzano i tasti e per regolare la suoneria del telefono,e il volume dell'altoparlante nelle chiamate in vivavoce. La regolazione impostata rimane in memoria finchè non viene cambiata.

# **TONI E SUONERIE DEL SISTEMA**

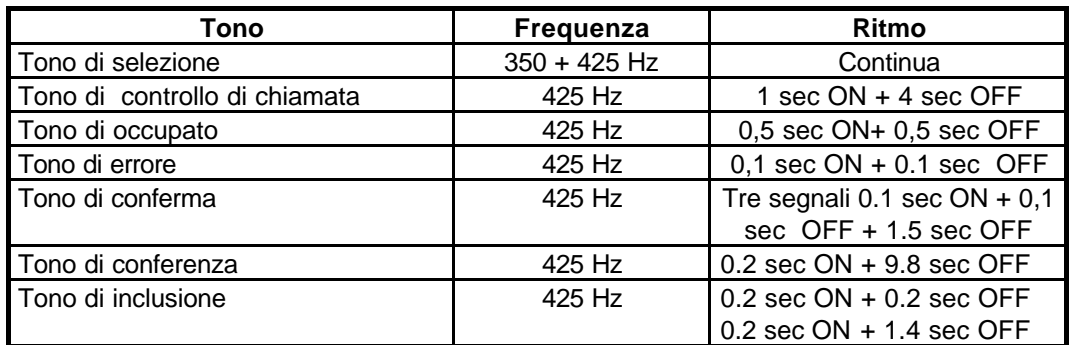

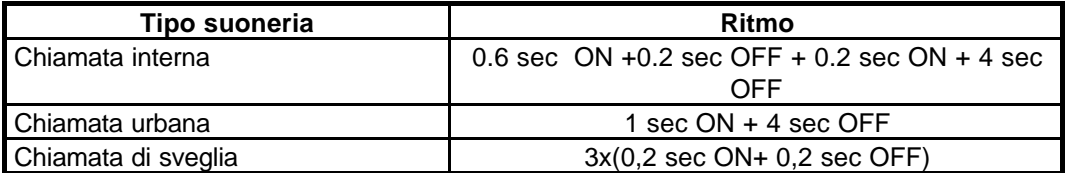

# **NUMERAZIONE INTERNA / URBANA / CODICI SERVIZI**

La numerazione delle linee interne e urbane , dei gruppi e dei codici di accesso alle funzioni sono riassunti nelle seguenti tabelle:

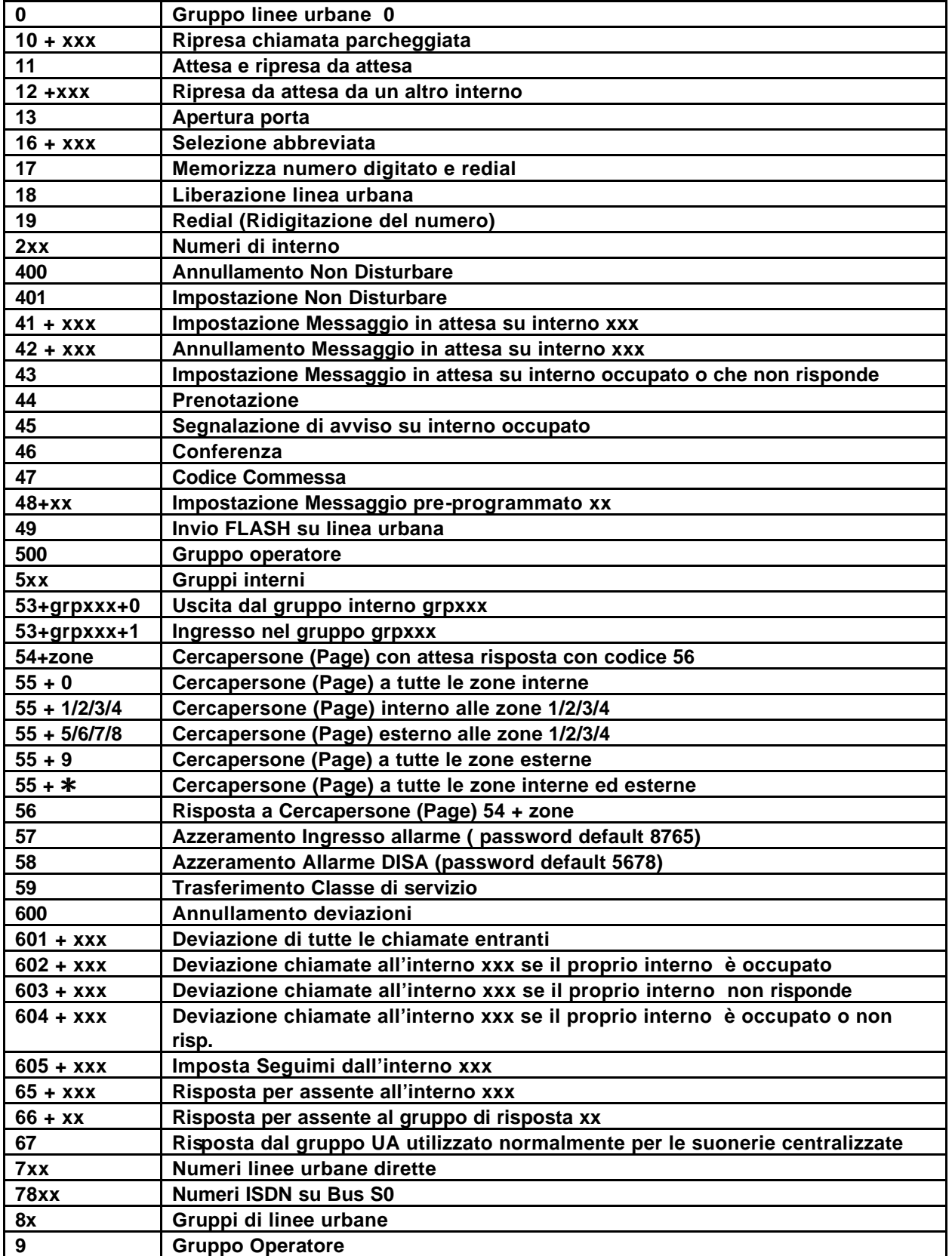

# **CHIAMATE URBANE**

# **CHIAMATA URBANA USCENTE**

Sollevare il microtelefono, impostare il tasto corrispondente a una linea libera, oppure digitare il codice di accesso a un gruppo di linee, e attendere il segnale di invito alla selezione.

**OPPURE** 

Per utilizzare il vivavoce impostare il tasto corrispondente a una linea libera, oppure digitare il codice di accesso a un gruppo di linee, e attendere il segnale di invito alla selezione.

OPPURE

Premere il tasto **SPK** ,digitare il codice di accesso a una linea o ad un gruppo di linee, e attendete il segnale di invito alla selezione.

- Comporre il numero.
- Terminare la telefonata riagganciando il microtelefono.

**NOTA:** Se il sistema è programmato per richiedere un codice di AUTORIZZAZIONE prima di eseguire una chiamata, selezionare **\*** + un codice valido prima di impegnare una linea urbana.

Se il sistema è programmato per richiedere un codice COMMESSA prima di eseguire una chiamata, impostare il tasto **ACCT** (oppure digitare **47**) + un codice valido prima di impegnare una linea urbana.

# **RISPOSTA A CHIAMATA URBANA ENTRANTE**

Per rispondere ad una chiamata urbana entrante, sollevare il microtelefono e si determina automaticamente il collegamento con l'interlocutore esterno.

**OPPURE** 

• Premere il tasto **ANS/RLS** per rispondere in vivavoce

**NOTA:** Se la chiamata entrante determina il lampeggio del tasto corrispondente ad una linea urbana o un tasto CALL ma non viene attivata la suoneria, è possibile rispondere alla chiamata impostando il tasto stesso.

# **SERVIZIO NOTTE SINGOLO / RISPOSTA UNIVERSALE (UA)**

Quando il sistema è in servizio notte singolo, le linee urbane sono deviate ad una suoneria centralizzata. Per rispondere alle chiamate:

• Digitare **67** o il tasto **UA**.

# **LIBERAZIONE LINEA URBANA (NEW)**

Per liberare una linea urbana premere il tasto **NEW**. Attendere il tono di selezione per digitare nuovamente sulla stessa linea.

# **INVIO DI UN FLASH SU LINEA URBANA (FLASH)**

Per inviare un FLASH su una linea urbana premere il tasto **FLASH**.

# **PRENOTAZIONE LINEA URBANA OCCUPATA (CBK)**

- Se la linea ( o il gruppo di linee) urbane risulta occupato:
- Impostare il tasto **CBK** OPPURE **44**.
- Quando la linea si libera il sistema invierà una chiamata a ritroso.
- Sollevare il microtelefono attendere il tono di invito alla selezione.

# **CHIAMATE INTERNE**

# **CHIAMATA INTERNA**

- Comporre il numero di interno o del gruppo di interni.
- Attendere che l'interlocutore risponda.
- Iniziare a parlare immediatamente dopo il segnale acustico.
- Terminate la telefonata riagganciando il microtelefono o premendo il tasto **ANS/RLS**.

**NOTA:** In alternativa è possibile utilizzare i tasti **DS** associati a un numero di interno.

# **RISPOSTA ALLE CHIAMATE INTERNE**

- Per rispondere ad una chiamata interna entrante sollevare il microtelefono o premere il tasto **ANS/RLS** per parlare in vivavoce.
- Terminare la telefonata riagganciando il microtelefono o con il tasto **ANS/RLS**.

# **MESSAGGIO VOCALE (solo chiamate interne)**

Se il telefono è programmato per ricere direttamente il messaggio del chiamante , all'arrivo di una chiamata interna dopo un breve tono di attenzione, si attiva automaticamente la comunicazione.

• Premere **ANS/RLS** per attivare il vivavoce OPPURE sollevare il microtelefono per rispondere.

• Per terminare riagganciare il microtelefono o con il tasto **ANS/RLS**.

# **AUTORISPOSTA (solo chiamate interne)**

Se il telefono è programmato per l'autorisposta , all'arrivo di una chiamata interna dopo un breve tono di attenzione, si attiva automaticamente la comunicazione in vivavoce. A telefonata conclusa:

• Riagganciate il microtelefono o premete il tasto **ANS/RLS**.

Se l'interno chiamato risulta occupato:

- Premere il tasto **CBK** OPPURE comporre **44**.
- Quando l'interno chiamato si libera, verrà rimandata una chiamata di prenotazione.
- Sollevare il microtelefono o premere il tasto **ANS/RLS** per chiamare l'interno libero.

**NOTA:** In caso di mancata risposta dopo 30 secondi la prenotazione automatica viene cancellata, dopo l'impostazione della prenotazione il tasto CBK rimane acceso.

# **AVVISO DI CHIAMATA SU INTERNO OCCUPATO (CAMP)**

Se l'interno chiamato risulta occupato è possibile segnalare la chiamata:

- Impostare il tasto **CAMP** OPPURE **45**.
- L'interno chiamato riceverà (se abilitato MMC 300) il tono di avviso ripetuto, mentre il primo tasto **CALL** disponibile lampeggerà in verde per indicare che la chiamata è in coda
- Attendete che l'utente chiamato risponda.
- L'interno chiamato può mettere in attesa, trasferire o terminare la chiamata in corso prima di rispondere alla chiamata in coda.

# **CHIAMATA DEL CAPOLINEA**

• Digitare "**9**" per chiamare il capolinea.

# **GESTIONE DELLE CHIAMATE**

# **ATTESA (HOLD)**

Nel corso di qualsiasi conversazione, impostare il tasto **HOLD**. Il LED del tasto corrispondente lampeggerà in verde e la linea verrà posta in attesa. Il LED della linea in attesa lampeggerà in rosso sugli altri apparecchi dedicati.

Per riprendere la chiamata in attesa, basterà impostare nuovamente il tasto lampeggiante, e si potrà riprendere la conversazione.

**NOTA:** Durante una conversazione, se si imposta una chiamata ad un'altra linea interna o urbana o un tasto CALL lampeggiante per l'ingresso di una chiamata, si mette automaticamente la prima linea in attesa. Vedi ATTESA AUTOMATICA.

# **ATTESA ESCLUSIVA**

L'attesa esclusiva consente di mettere in attesa una chiamata esterna dal proprio telefono e di non consentire ad altri interni di riprenderla:

• Impostare due volte **HOLD**. Il LED della chiamata lampeggia in verde sul proprio apparecchio e viene segnalata da una luce rossa fissa sugli altri apparecchi.

Per riprendere la chiamata:

• Premere nuovamente il tasto verde lampeggiante.

# **RITORNO DI CHIAMATE IN ATTESA**

Lasciando una linea in attesa oltre un tempo predeterminato, l'interno riceverà una suoneria di richiamata. Il tasto corrispondente lampeggerà lentamente in giallo.

• Sollevare il microtelefono o impostare il tasto **ANS/RLS** per rispondere.

In caso di mancata risposta, la chiamata verrà rinviata al capolinea.

# **ATTESA PER CONSULTAZIONE (TRSF)**

Mentre è in corso una conversazione urbana e si rende necessario consultare un utente interno:

- Premere il tasto **TRSF**; attendere il tono di invito alla selezione.
- Selezionare e conferire con l'interno
- Premere **TRSF** per riprendere la chiamata esterna o agganciare per trasferirla.

**NOTA:** Premendo ripetutamente il tasto **TRSF** potete passare alternativamente dall'interlocutore esterno a quello interno.

# **RIPRESA DI UNA CHIAMATA IN ATTESA DA UN ALTRO INTERNO**

Per riprendere una chiamata messa in attesa da un altro interno:

• Premere il tasto di linea urbana con il LED lampeggiante in rosso.

Se la linea in attesa non è visualizzata sul telefono

- Sollevare il microtelefono.
- Premere il tasto **HOLD oppure 12**, quindi selezionate il numero di linea urbana o il numero di interno che ha messo la chiamata in attesa.

# **TRASFERTA (TRSF)**

È possibile eseguire una trasferta con offerta comunicando con il derivato oppure si può eseguire una trasferta senza offerta e quindi senza nessuna comunicazione.

• Durante una conversazione urbana, impostare il tasto **TRSF**, quindi selezionate un numero interno o un numero di gruppo.

OPPURE

- Impostare un tasto DSS o un altro tasto di GRUPPO di interni. La chiamata viene messa automaticamente in attesa per la trasferta.
- Riagganciare il microtelefono durante il tono di chiamata di interno, oppure attendere che l'utente chiamato risponda, quindi riagganciare. Se la trasferta viene rifiutata, si viene ricollegati con la linea urbana quando l'interno riaggancia oppure è possibile impostare nuovamente **TRSF** per riprendere la linea.

**NOTA:** Dopo la risposta dell'interno, è possibile passare alternativamente dall'utente interno e quello esterno premendo il tasto **TRSF**.

Se si riceve il tono di blocco delle chiamate, significa che tale interno non ha alcun tasto disponibile per ricevere un'altra chiamata. Impostare **TRSF** per ritornare all'altro interlocutore.

#### **TRASFERTA SU OCCUPATO CON SEGNALAZIONE**

Quando si trasferisce una chiamata ad un interno occupato la chiamata in coda viene segnalata all'interno chiamato tramite un opportuno tono se programmato (MMC 300).

**NOTA:** Se si riceve il tono di blocco delle chiamate, vuol dire che l'interno chiamato non ha più alcun tasto disponibile per ricevere un'altra chiamata. Premere il tasto **TRSF** per riprendere la comunicazione con la linea esterna.

# **CHIAMATA IN CODA (CALL)**

Durante una conversazione interna o urbana l'arrivo di un'altra chiamata urbana o interna è segnalata nel modo seguente:

• Viene inviata una suoneria e il LED del tasto **CALL** lampeggia in verde.

Per rispondere impostare il tasto **CALL** lampeggiante; l'eventuale chiamata in corso viene messa automaticamente in attesa se l'interno dispone del servizio AUTOHOLD. In caso contrario occorre porre in attesa la chiamata con il tasto **HOLD** e poi impostare il tasto **CALL**.

OPPURE

• Terminare la chiamata corrente; la chiamata in coda invierà immediatamente una suoneria d'avviso.

# **CONFERENZA (CONF)**

Si può stabilire una conferenza costituita da un massimo di 5 linee interne e urbane, in qualsiasi ordine.

- Durante la conversazione, premere il tasto **CONF oppure TRSF 46** e attendere il tono di conferenza.
- Impostare un'altra chiamata, interna o urbana, quindi premere il tasto **CONF o TRSF** e attendere il tono di conferenza.
- Eseguire un'altra chiamata interna o urbana e premere il tasto **CONF o TRSF** per collegare tutti i partecipanti alla conferenza.
- Ripetere l'ultima operazione finché tutti i partecipanti non saranno collegati.

Per togliere un utente dalla conferenza:

- Premere il tasto **CONF** e selezionate il numero di interno o di urbana.
- Premere il tasto **CONF** per rientrare in conferenza con gli altri utenti.

# **DEVIAZIONE DELLE CHIAMATE (FWD)**

E' possibile deviare tutte le chiamate entranti a un altro interno, gruppo di interni o ad un numero urbano esterno.

Tramite i tasti **FWD ALL** (deviazione di tutte le chiamate), **FWD BUSY** (deviazione su occupato) e **FWD NON ANSWER** (deviazione per mancata risposta) è possibile attivare o disattivare la deviazione. L'accensione del LED rosso acceso indicherà la deviazione impostata.

Per eliminare le opzioni di deviazione:

• Sollevare il microtelefono e selezionare **600**.

# **Deviazione di tutte le chiamate**

Deviazione di tutte le chiamate entranti a un altro interno:

- Selezionare **601** più il numero di interno o del gruppo di interni.
- Attendere il tono di conferma e riagganciare.

# **Deviazione su occupato**

Deviazione di tutte le chiamate entranti a un altro interno quando il proprio interno è occupato:

- Selezionare **602** più il numero di interno o del gruppo di interni
- Attendere il tono di conferma e riagganciare.

# **Deviazione in caso di mancata risposta**

Deviazione di tutte le chiamate destinate al proprio telefono ad un altro interno se non si risponde entro un tempo predeterminato.

- Selezionare **603** più il numero di interno o del gruppo di interni.
- Attendere il tono di conferma e riagganciare.

# **Deviazione su occupato/mancata risposta**

Deviazione di tutte le chiamate destinate al proprio telefono ad un altro interno se non si risponde entro un tempo predeterminato e in caso di telefono occupato.

- Selezionare **604** più il numero di interno o del gruppo di interni.
- Attendere il tono di conferma e riagganciare.

# **Deviazione remota delle chiamate (Follow me)**

Per trasferire tutte le chiamate dirette al vostro interno all'interno su cui si esegue l'operazione di 'Follow me':

- Selezionare **605** più il numero del proprio interno.
- Attendere il tono di conferma e riagganciare.

**NOTA:** Per tutte le deviazioni impostabili se la funzione HOT KEYPAD (...) è disattivata, occorre sollevare il microtelefono o premere il tasto SPK e poi impostare le procedure sopra descritte.

# **Deviazione ad un numero urbano esterno**

Per deviare le chiamate esterne, dirette ad un interno a un numero urbano esterno, il telefono deve disporre del tasto FWD EXTERNAL.

A microtelefono abbassato:

- Digitare **TRSF 102**.
- Selezionare **5**.
- Selezionare il codice di accesso alla linea o al gruppo di linee seguito dal numero di telefono desiderato.
- Premere **TRSF** per memorizzare.
- Premere **FWD EXTERNAL** per attivare il servizio e premerlo di nuovo per disattivarlo.

**NOTA:** EXTERNAL CALL FORWARD ha la priorità su tutti gli altri tipi di deviazione delle chiamate.

# **RISPOSTA PER ASSENTE (DIRPK)**

Per rispondere a una chiamata in arrivo su un altro interno:

- Selezionare **65** e il numero di interno in chiamata.
- Premere il tasto **PICK UP** più il numero di interno in chiamata

# **RISPOSTA PER ASSENTE DI GRUPPO (GRPK)**

• Selezionare **66** o il tasto **GRP PK**.

**NOTA:** Il tasto **GRP PK** lampeggerà in verde quando è in arrivo una chiamata per il gruppo. NOTA: se la funzione HOT KEYPAD (...) è disattivata, sollevare il microtelefono o premere il tasto SPK e poi impostare le procedure sopra descritta.

# **FUNZIONI DI SELEZIONE**

# **SELEZIONE ABBREVIATA (SPD)**

La selezione abbreviata permette la memorizzazione di un massimo di 1500 numeri (DCS) , 600 (Compact II) , 500 (Compact) , 500 (DCS-816) . Tutti i sistemi hanno un massimo di 50 numeri privati per interno , 500 numeri di sistema tranne il DCS-816 che ne ha 300.L' assegnazione dinamica del numero totale di numeri disponibili si effettua tramite la programmazione MMC 606 incrementando o decrementando i numeri di sistema o assegnati a ciascun interno a blocchi di 10

selezionabili tramite programmazione (MMC 606).

- A microtelefono abbassato, impostare **SPD** o **16**.
- Digitate il numero abbreviato desiderato.
- Il numero di telefono verrà composto automaticam ente.

# **PROGRAMMAZIONE DEI NUMERI PRIVATI DI SELEZIONE ABBREVIATA**

Ogni interno dispone di un massimo di 50 numeri privati in selezione abbreviata da 00-49.

- Digitare **TRSF 105**.
- Selezionare un numero di selezione abbreviata (00-49).
- Selezionare il codice di accesso di una linea o di un gruppo di linee.
- Selezionare il numero di telefono da memorizzare (max 24 cifre, inclusi **#**, **\***, **FLASH** o **PAUSE**.
- Premere il tasto **TRSF** per memorizzare il numero.

**NOTA:** Durante la programmazione della selezione abbreviata, i tasti dell'ultima riga dei tasti funzione sono denominati A, B, C, D, E e F con il seguente significato:

- **A** non utilizzato
- **B** inserisce un FLASH
- **C** inserisce una Pausa
- **D** utilizzato per la conversione da DECADICA a DTMF
- **E** utilizzato per non visualizzare i numeri successivi durante la digitazione
- **F** utilizzato per associare un nome al numero breve

# **NUMERI ABBREVIATI IN CHIAMATA DIRETTA**

I numeri di selezione abbreviata più frequentemente usati possono essere assegnati a un unico tasto in chiamata diretta.

- A microtelefono abbassato digitare **TRSF 107**.
- Selezionate il tasto funzione.
- Digitare il numero di selezione abbreviata da memorizzare (00-49) o (500-999) .
- Digitare **TRSF** per memorizzare il numero scelto.

# **RIPETIZIONE ULTIMO NUMERO SELEZIONATO (LNR)**

Per ripetere l'ultimo numero selezionato:

• Impostare **LNR** o digitare **19.**

**NOTA:** Se la funzione **HOT KEYPAD** (...) è disattivata, sollevare il microtelefono o premere il tasto **SPK** e poi impostare le procedure sopra descritta.

# **MEMORIZZAZIONE/RIPETIZIONE NUMERO URBANO (SNR)**

Per memorizzare l'ultimo numero telefonico urbano

• Prima di terminare la telefonata impostare **SNR** e riagganciare.

Per ripetere il numero in seguito:

• Impostare nuovamente **SNR** o digitare **18**. Verranno selezionate le cifre memorizzate sulla medesima linea urbana

Questo numero di telefono rimarrà in memoria finché non verrà salvato un altro. Il nuovo numero rimarrà in memoria e quello precedente verrà cancellato.

**NOTA:** Se la funzione **HOT KEYPAD** (...) è disattivata, sollevare il microtelefono o premere il tasto S**PK** e poi impostare le procedure sopra descritta.

#### **SELEZIONE CONCATENATA**

E' possibile selezionare manualmente delle cifre aggiuntive dopo un numero di selezione abbreviata o concatenare numeri di selezione abbreviata.

- Dopo aver composto il primo numero abbreviato, far seguire il tasto **SPD** e il numero abbreviato successivo
- Digitare altre cifre dopo il numero abbreviato.

# **RIPETIZIONE AUTOMATICA NUMERO OCCUPATO (RETRY)**

Nel caso in cui un numero telefonico urbano sia occupato è possibile la ripetizione automatica delle cifre che avviene ogni 30 secondi per un massimo di 15 tentativi.

• Dopo il segnale di occupato, premere il tasto **RETRY**.

Il sistema riserverà la linea urbana e ripeterà il numero automaticamente.

• Quando l'utente chiamato risponde, sollevare il microtelefono o impostare il tasto **ANS/RLS**.

Per annullare la funzione automatica basta commutare il gancio del telefono.

# **SELEZIONE MISTA (DECADICA/MULTIFREQUENZA)**

Durante l'impostazione delle cifre in linea urbana decadica, il tasto **#**, permette di selezionare le cifre successive in selezione multifrequenza.

# **SELEZIONE VOCALE (VDIAL)**

La scheda VDIAL permette di memorizzare un nome associandolo ad un numero in selezione abbreviata , quindi tramite impostazione del tasto VDIAL e richiedendo vocalmente il nome registrato, il sistema imposta automaticamente la chiamata al numero abbreviato associato al nome stesso.

E' possibile programmare tramite le MMC215 e MMC216 le opzioni della scheda VDIAL cioè:

2 messaggi contemporanei , 7 Interni , 20 Nomi di selezione abbreviata

1 messaggio alla volta , 5 Utenti , 40 Nomi di selezione abbreviata

# **MEMORIZZAZIONE DI UN NOME PER LA SELEZIONE VOCALE (VREC)**

- Alzare il microtelefono
- Impostare **VREC o 682**
- Impostare la password del proprio telefono (default 1234)
- Inserire il numero di selezione abbreviata personale
- Dopo il segnale registrare il nome

Nota: Registrare Nome e Cognome in un unica parola evitando dei nomi troppo corti che inducono il sistema ad errori di riconoscimento.

# **IMPOSTAZIONE DI UNA CHIAMATA VOCALE (VDIAL)**

- Alzare il microtelefono
- Impostare **VDIAL o 681**
- Dopo il segnale richiamare il nome

• In caso di riconoscimento corretto viene impostata la chiamata altrimenti viene attivato un tono di errore

# **N.B. La selezione Vocale è disponibile solo per DCS , Compact e Compact II , non è disponibile su DCS-816**

# **SERVIZI DI UTILITÀ**

# **CERCA PERSONE INTERNO (PAGE)**

Per eseguire un annuncio cercapersone attraverso l'altoparlante del telefono digitale:

- Sollevare il microtelefono.
- Premere il tasto **PAGE o 55** , quindi selezionare i numeri di zona **1**, **2**, **3** o **4**.
- Premere **PAGE**, quindi selezionare **0** per la ricerca in tutte le zone interne.

OPPURE

- Premere un tasto dedicato di cerca persone.
- Attendere il tono di attenzione, quindi eseguire l'annuncio.

# **CERCA PERSONE ESTERNO (PAGE EXTERNAL)**

Per eseguire un annuncio di ricerca persone attraverso gli altoparlanti cercapersone esterni:

- Sollevare il microtelefono.
- Premere il tasto **PAGE o 55** quindi selezionare il numeri di zona **5**
- Premere **PAGE** , quindi selezionare **9** per la ricerca persone in tutte le zone esterne.

OPPURE:

- Premere il tasto dedicato di ricerca persone esterno.
- Attendere il tono di attenzione, quindi eseguire l'annuncio.

# **CERCA PERSONE TOTALE (ALL PAGE)**

Per eseguire la ricerca persone in tutte le zone interne ed esterne contemporaneamente:

- Sollevare il microtelefono.
- Premere il tasto **PAGE o 55** e digitare **\***.

OPPURE

- Premere il tasto **ALL PAGE**.
- Attendere il tono di attenzione, quindi eseguite l'annuncio.

# **RISPOSTA CERCAPERSONE (MMPA /MMPG)**

Per consentire una risposta dopo un annuncio cercapersone:

- Digitare il tasto funzione **MMPG** o **54**.
- Digitare il numero di zona.
- Impostare **WAIT** o **TRSF.**
- Attendere la risposta dalla persona cercata che avviene componendo **56** (da qualsiasi telefono).

# **PARCHEGGIO DELLA CHIAMATA CON CERCAPERSONE**

Durante una chiamata urbana è possibile parcheggiare la linea e effettuare un annuncio.

- Impostare il tasto **PAGE**. La chiamata verrà automaticamente parcheggiata.
- Selezionare il numero di zona cercapersone desiderato e annunciare la chiamata parcheggiata e il numero dell'interno. Riagganciare.

Per riprendere la chiamata parcheggiata dall'interno cercato:

• Digitare il tasto **PARK** o **10** più il numero di interno che ha eseguito l'annuncio.

**NOTA:** Se non viene ripresa in un determinato tempo preprogrammato, la chiamata parcheggiata ritornerà all'interno (lampeggio giallo).

# **INDICAZIONE MESSAGGIO IN ATTESA (MSG)**

Durante una chiamata se l'interno è occupato o non risponde è possibile lasciare un'indicazione di messaggio sul telefono chiamato.

- Impostare il tasto **MSG** (o **43**) e attendere il tono di conferma.
- Riagganciare. Si attiva così il LED del tasto **MSG** dell'interno chiamato o degli interni del gruppo. I telefoni standard riceveranno un tono di avviso.

**NOTA:** Un telefono può ricevere un massimo di 5 messaggi.

#### **CANCELLAZIONE DEI MESSAGGI**

Per cancellare un'indicazione di messaggio su un interno.

• Digitare **42** più il numero di interno

Per cancellare tutte le indicazioni di messaggio ricevute dal proprio telefono:

• Digitare 42 più il proprio numero di interno.

#### **RISPOSTA AI MESSAGGI**

- Sollevare il microtelefono o premere il tasto **SPK**.
- Premere il tasto **MSG** (o digitare **43**). Verrà chiamato automaticamente il primo interno che ha lasciato il messaggio. Se non si ottiene risposta, il messaggio rimarrà in attesa.
- Ripetete la procedura finché si risponde a tutti i messaggi nell'ordine in cui sono stati ricevuti.
- Il tasto **MSG** si spegnerà quando non rimarranno più messaggi in attesa.

**NOTA:** I telefoni dotati di display possono visualizzare le indicazioni di messaggio e richiamare gli interni indipendentemente dall'ordine in cui hanno lasciato i messaggi.

#### **MESSAGGI PREPROGRAMMATI (PMSG)**

E' possibile programmare da telefono un messaggio che comparirà sul display degli interni chiamanti.

• Digitare 48 oppure il tasto funzione **PMSG** più uno dei codici di messaggio da 01 a 20.

Per cancellare il messaggio, digitate **48 oppure il tasto funzione PMSG** e **00**.

E' possibile disporre di più di un tasto per i messaggi preprogrammati e ciascuno di essi può contenere un diverso codice di messaggio.

- Premere un tasto di messaggio preprogrammato per impostare il messaggio. Il LED del tasto si accenderà in rosso. Premere nuovamente per disattivare.
- Impostando un altro tasto di messaggio preprogrammato, quest'ultimo sostituirà il precedente.

#### **MESSAGGI FISSI PROGRAMMATI IN CASO DI ASSENZA (1-9)**

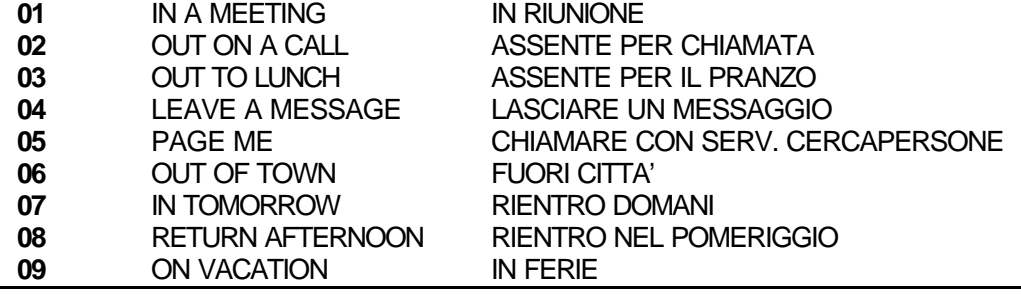

# **NON DISTURBARE (DND)**

Questa opzione permette di bloccare le chiamate in ingresso.

- Premere il tasto **DND** oppure digitare **401**.
- Il tasto **DND** lampeggerà per indicare lo stato NON DISTURBARE.

Per cancellare premere nuovamente il tasto **DND** oppure digitare **400**.

Nello stato **DND** attivo è possibile eseguire chiamate in uscita.

# **NON DISTURBARE TEMPORANEO**

Questa opzione permette di bloccare temporaneamente le chiamate in ingresso durante una conversazione.

- Durante una conversazione premere il tasto **DND**.
- Il tasto **DND** lampeggerà per indicare lo stato NON DISTURBARE.
- Alla fine della chiamata la funzione **DND** viene annullata automaticamente

# **DISATTIVAZIONE DEL MICROFONO (MUTE)**

Durante una conversazione, è possibile disattivare il trasmettitore del microtelefono o il microfono.

- Premere il tasto **MUTE**; si determina l'accensione del relativo LED.
- Per parlare premere nuovamente il tasto **MUTE**; si determina lo spegnimento del relativo LED.

#### **MUSICA DI SOTTOFONDO**

E' possibile ascoltare la musica su attesa come sottofondo amplificato attraverso l'altoparlante del telefono.

- A microtelefono abbassato, premere il tasto **HOLD**.
- Premete nuovamente il tasto **HOLD** per disattivare.

# **ALLARME E SVEGLIA**

Questo servizio permette di impostare un allarme o una sveglia ad un'ora prefissata della giornata (TODAY) oppure ogni giorno alla stessa ora (DAILY). È possibile impostare un numero massimo di tre allarmi/sveglie.- Ciascuno può essere TODAY ONLY o DAILY.

L'allarme o la sveglia viene segnalata dall'attivazione della suoneria di sveglia ripetuta per tre volte. In caso di mancata risposta, la sveglia suona altre due volte ad intervalli di cinque minuti. Impostazione degli allarmi:

- Premere il tasto **TRSF** e digitare **112**.
- Selezionate il numero di allarme **1**, **2** o **3**.
- Selezionare l'ora dell'allarme, introducendo l'ora e i minuti nella forma HHMM (ore e minuti) in 24 ore.

• Impostare 0, 1 o 2 per scegliere il tipo di allarme: **0** = nessun allarme; **1** = TODAY ONLY; **2** = DAILY

- Premere il tasto **TRSF** per memorizzare.
- Ripetere queste operazioni per ogni allarme.

Per annullare tutti gli allarmi:

- Comporre **TRSF 112**.
- Selezionare il numeri di allarme 1, 2 o 3. Premere il tasto **HOLD**.

**NOTA:** Sugli apparecchi con display si possono associare dei messaggi promemoria agli allarmi. Vedi **MESSAGGI PROMEMORIA**.

#### **RISPOSTA ALLA CHIAMATA DA DOORPHONE**

Per rispondere a una chiamata inviata da uno dei doorphone del sistema:

- Dopo l'attivazione della suoneria di chiamata da doorphone.
- sollevare il microtelefono e premete il tasto **ANS/RLS**.
- Se è stato installato un dispositivo elettrico per l'apertura della porta, selezionare **13** per l'apertura.

# **CHIAMATA DI CONTROLLO DOORPHONE**

È possibile attivare il doorphone in ricezione per controllo.

- Selezionare il numero di interno del citofono OPPURE premere il tasto dedicato **DOOR**.
- Si attiva il citofono e sarà possibile ascoltare o conversare con l'esterno.
- Se è stato installato un dispositivo elettrico per l'apertura della porta, selezionare **13** per l'apertura.

# **LINEA DIRETTA DIRETTORE/SEGRETARIA (BOSS/SEC)**

Se il servizio è stato programmato, è possibile aver una linea diretta tra il direttore e la segretaria. Quando l'apparecchio del direttore è nel modo NON DISTURBARE tutte le chiamate interne saranno deviate all'apparecchio della segretaria.

Sia il direttore che la segretaria possono impostare il tasto **HOT LINE** per chiamare l'altro apparecchio ed avere una comunicazione automatica in vivavoce.

L'uso della linea diretta annulla il servizio NON DISTURBARE sull'altro apparecchio; il LED del tasto **DND** si accende in rosso quando l'altro telefono è in uso.

# **ASCOLTO DI GRUPPO (LISTEN)**

Durante una conversazione con il microtelefono è possibile attivare l'altoparlante:

- Impostare il tasto **LISTEN** per attivare l'altoparlante. Il microfono rimane escluso.
- Premete nuovamente il tasto **LISTEN** per disattivare l'altoparlante e riprendere la conversazione da microtelefono.

#### **CODICI COMMESSA (ACCT)**

Un servizio opzionale consente l'addebito delle chiamate ad un particolare codice commessa.

- Durante una chiamata esterna urbana premere il tasto **ACCT**.
- Introdurre un codice commessa costituito da un massimo di 12 cifre (inclusi \* e #).
- La conversazione non viene interrotta.

In caso di errore basta premere nuovamente per due volte il tasto **ACCT** e ricomporre il codice corretto; opzionalmente il codice commessa può essere stampato in documentazione addebiti.

# **DISABLITAZIONE TELEFONO**

È possibile bloccare le comunicazioni entranti/uscenti di un apparecchio telefonico con la seguente procedura:

- A microtelefono abbassato selezionare **TRSF 100**.
- Digitare la password.
- Selezionare **1** per abilitare, **0** per disabilitare le comunicazioni.
- Premere il tasto **TRSF** per memorizzare la vostra scelta.

# **ANNUNCIO IN VIVAVOCE SU INTERNO OCCUPATO (OHVA)**

I telefoni digitali del sistema DCS possono ricevere un annuncio vocale all'altoparlante durante una conversazione.

L'apparecchio che esegue l'annuncio deve disporre del tasto **OHVA**.

L'annuncio può essere fatto direttamente o prima di trasferire una chiamata tramite il tasto funzione **OHVA**. Quando è attivato il servizio DND non si possono ricevere chiamate OHVA.

Per eseguire un annuncio in vivavoce su interno occupato:

- Selezionare il numero di interno desiderato o premere il tasto DSS.
- Dopo il segnale di occupato, premere il tasto **OHVA**.
- Iniziare a parlare dopo il segnale di attenzione.
- Terminare la chiamata riagganciando il microtelefono o premendo il tasto **ANS/RLS**.

L'annuncio vocale OHVA in ricezione viene inviato al microtelefono, o all'altoparlante del telefono. Nei primi due casi:

- Rispondere premendo il tasto **CALL** lampeggiante, che porrà in attesa la linea in conversazione e permetterà la comunicazione con l'interno che ha eseguito l'annuncio.
- Per riprendere la linea in attesa premere il tasto **CALL** lampeggiante.

# **BLOCCO ANNUNCIO SU INTERNO OCCUPATO (OHBLK)**

I telefoni digitali possono impostare un comando di disabilitazione degli annunci vocali all'altoparlante. L'apparecchio deve disporre del tasto **OHBLK**.

• Premere il tasto OHBKL per commutare la condizione di blocco / sblocco degli accunci vocali

#### **DISATTIVAZIONE ANNUNCIO SU INTERNO OCCUPATO (REJECT)**

I telefoni digitali possono impostare un comando di disattivazione degli annunci vocali in corso all'altoparlante. L'apparecchio che riceve l'annuncio deve disporre del tasto **REJECT**.

• Premere il tasto **REJECT** per disattivare l'annuncio vocale in corso riattivando la conversazione precedente all'annuncio.

# **INGRESSO/USCITA DAI GRUPPI (IN/OUT)**

Se l'interno fa parte di un gruppo, è possibile temporaneamente non ricevere chiamate dirette al gruppo.

- Premere il tasto **IN/OUT**. Il LED relativo si accenderà in rosso.
- Premere nuovamente i tasto **IN/OUT** per uscire dal gruppo. Il LED si spegnerà.

Se non si dispone del tasto **IN/OUT**:

• Digitare 53 quindi 0 per uscire dal gruppo oppure 1 per rientrare nel gruppo.

# **PERSONALIZZAZIONE DEL TELEFONO DIGITALE**

# **SELEZIONE DEL TONO DI SUONERIA**

Ciascun apparecchio del sistema DCS dispone di otto frequenze di suoneria. A microtelefono abbassato:

- Comporre **TRSF 111**.
- Digitare 1, 2 3,..., 8 o premere il tasto VOL UP e DOWN per selezionare il tono.
- Premere il tasto **TRSF** per memorizzare.

# **MODIFICA DELLA PASSWORD**

È possibile modificare la password associata all'interno tramite la seguente procedura (la password di default è 1234). A microtelefono abbassato:

- Impostare **TRSF 101**.
- Selezionare la parola chiave da modificare.
- Selezionare il nuovo codice di 4 cifre.
- Premere **TRSF** per memorizzare il nuovo codice.

# **IMPOSTAZIONE DEL MODO DI CHIAMATA**

A microtelefono abbassato:

- Selezionate **TRSF 103**.
- Comporre 0 per l'attivazione della suoneria , 1 per la risposta automatica e 2 per l'annuncio vocale.
- Premere **TRSF** per memorizzare.

# **ATTESA AUTOMATICA**

Durante una conversazione urbana, se si impegna di un'altra linea urbana o si invia una chiamata interna con untasto DSS o si imposta un tasto CALL, la chiamata in corso viene automaticamente messa in attesa e si viene collegati con la chiamata successiva. Questo servizio può essere attivato o disattivato dal proprio apparecchio telefonico. A microtelefono agganciato:

- Selezionare **TRSF 110**.
- Digitare 01 per attivare il servizio, 00 per disattivarlo.
- Premere **TRSF** per memorizzare.

# **CUFFIE AURICOLARI**

Per utilizzare una cuffia in alternativa al microtelefono utilizzare la procedura sotto riportata che disabilita l'utilizzo del gancio sostituito dal tasto **ANS/RLS** e del vivavoce.

A microtelefono abbassato:

- Selezionare **TRSF 110**.
- Digitare **21** per utilizzare le cuffie o il **20** per utilizzare il microfono.
- Premere **TRSF** per memorizzare.

# **HOT KEYPAD**

La tastiera degli apparecchi del sistema DCS può essere programmata facendo in modo che non sia necessario sollevare il microtelefono o premere il tasto **SPK** per impegnare una linea urbana, eseguire una chiamata interna o attivare un servizio quando l'apparecchio è a riposo.

Si possono eseguire chiamate ed attivare servizi semplicemente digitando il numero della linea urbana, il codice di accesso a un gruppo di linee, un numero interno o il codice di accesso a una funzione. Per attivare questo servizio, seguire la procedura sotto indicata.

A microtelefono abbassato:

- Selezionare **TRSF 110**.
- Digitare il **31** per attivare il servizio, **30** per disattivarlo.
- Premere **TRSF** per memorizzare.

#### **TONO DI CONFERMA DEI TASTI**

E' possibile attivare o disattivare un tono di conferma di pressione dei tasti. A microtelefono abbassato:

- Selezionare **TRSF 110**.
- Digitare **40** per disattivare il tono, **41** per attivarlo.
- Premere **TRSF** per memorizzare.

# **ANNUNCIO CERCAPERSONE**

Questo servizio consente di abilitare/disabilitare l'annuncio cercapersone in corso (interno o totale) attraverso l'altoparlante del telefono

A microtelefono abbassato:

- Selezionare **TRSF 110**.
- Digitare **51** per attivare il servizio e **50** per disattivarlo.
- Premere **TRSF** per memorizzare

# **SCELTA RISPOSTA CHIAMATE**

La risposta alle chiamate entranti per default avviene automaticamente, sollevando il microtelefono o premendo il tasto ANS/RLS.

E' possibile disattivare questa funzione e rispondere alla chiamata entrante impostando il tasto corrispondente alla chiamata in arrivo.

A microtelefono agganciato:

- Selezionate **TRSF 110**.
- Digitare **61** per attivare il servizio, **60** per disattivarlo.
- Premere **TRSF** per memorizzare

# **ESTENSIONE TASTI FUNZIONE**

L'aggiunta delle estensioni consente di personalizzare i tasti funzione generici.

A microtelefono abbassato:

- Selezionare **TRSF 107**.
- Premere il tasto funzione.
- Digitare l'estensione.
- Premere **TRSF** per memorizzare e uscire dal programma.

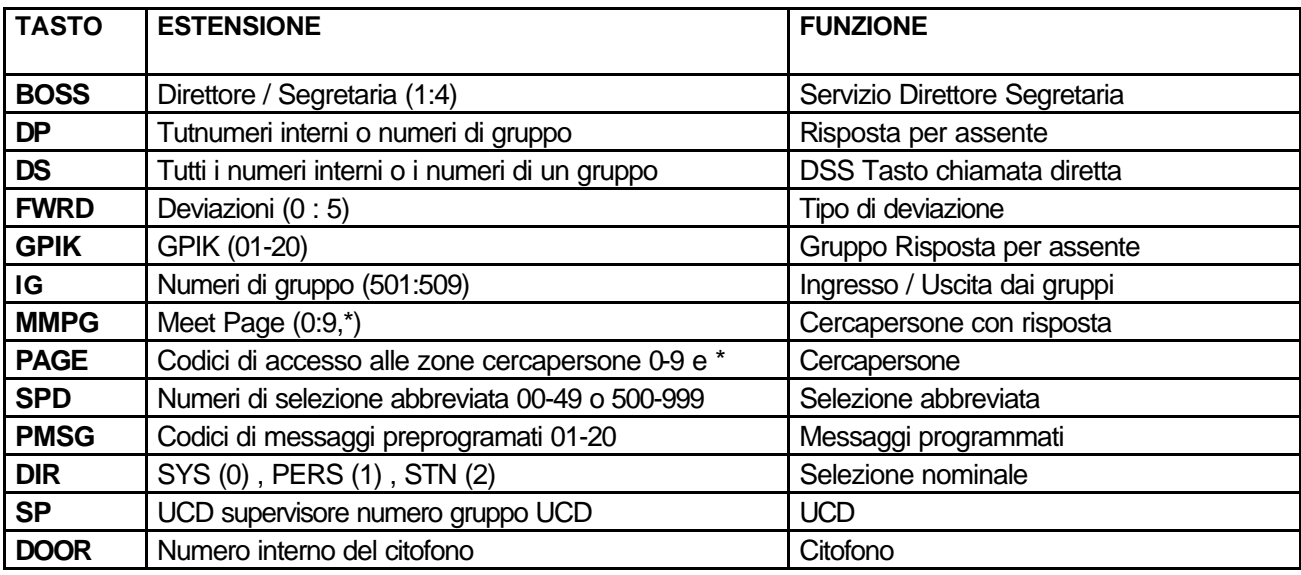

#### **MODULO AGGIUNTIVO AOM**

Questa unità accessoria viene utilizzata quando è necessario aggiungere dei tasti funzione.

I tasti funzione aggiuntivi vengono programmati esattamente come quelli dell'apparecchio telefonico. Possono essere usati come tasti **DSS/BLF**, tasti delle linee esterne, tasti per la selezione abbreviata o qualsiasi combinazione di questi e altri tasti funzione.

Ad ogni apparecchio telefonico è possibile aggiungere un massimo di due moduli AOM. Questi moduli possono essere associati a qualsiasi apparecchio dedicato.

# **FUNZIONI DISPLAY**

# **VISUALIZZAZIONE FUNZIONI TASTI INTERATTIVI (SOFT-KEY)**

I 3 tasti funzione (soft-keys) in prossimità del display non hanno una funzione specifica, ma una funzione variabile visualizzata, di volta in volta, nella posizione corrispondente al tasto stesso. A riposo il tasto **SCROLL** permette di selezionare le varie categorie di funzioni:

**CALL (CHIAM)**: opzioni di esecuzione di una chiamata **OTHER (ALTR)**: opzione di esecuzione dei servizi **ANS (RISP)** : opzioni di risposta a chiamata

Dopo avere selezionato con la soft-key la categoria , con il tasto SCROLL è possibile visualizzare le opz ioni disponibili per ogni funzione.

**Nella seguente tabella è riportato il significato delle principali funzioni SOFT-KEY visualizzate in lingua inglese e in lingua italiana qualora quest'ultima si implementata e programmata nel sistema.**

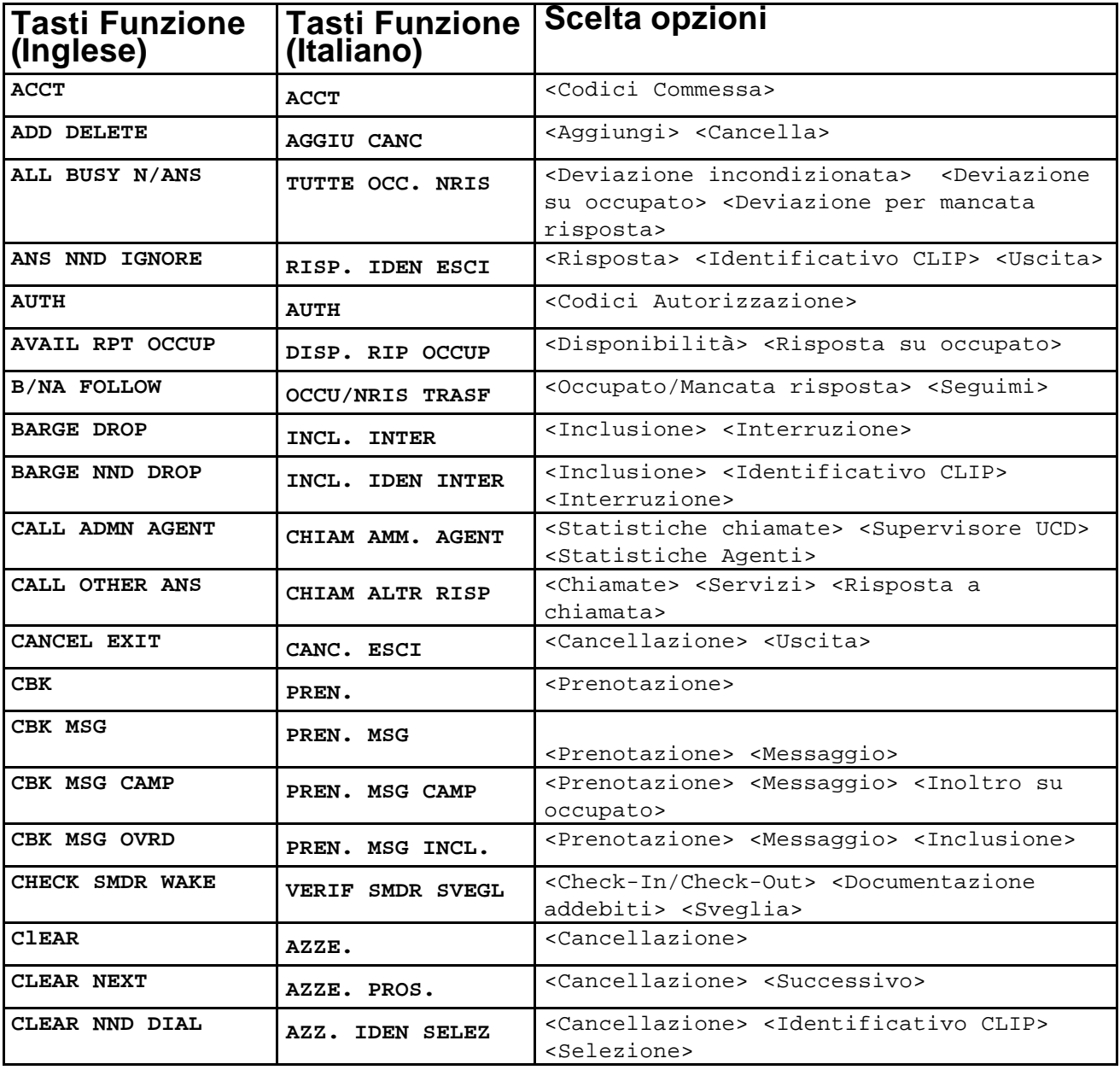

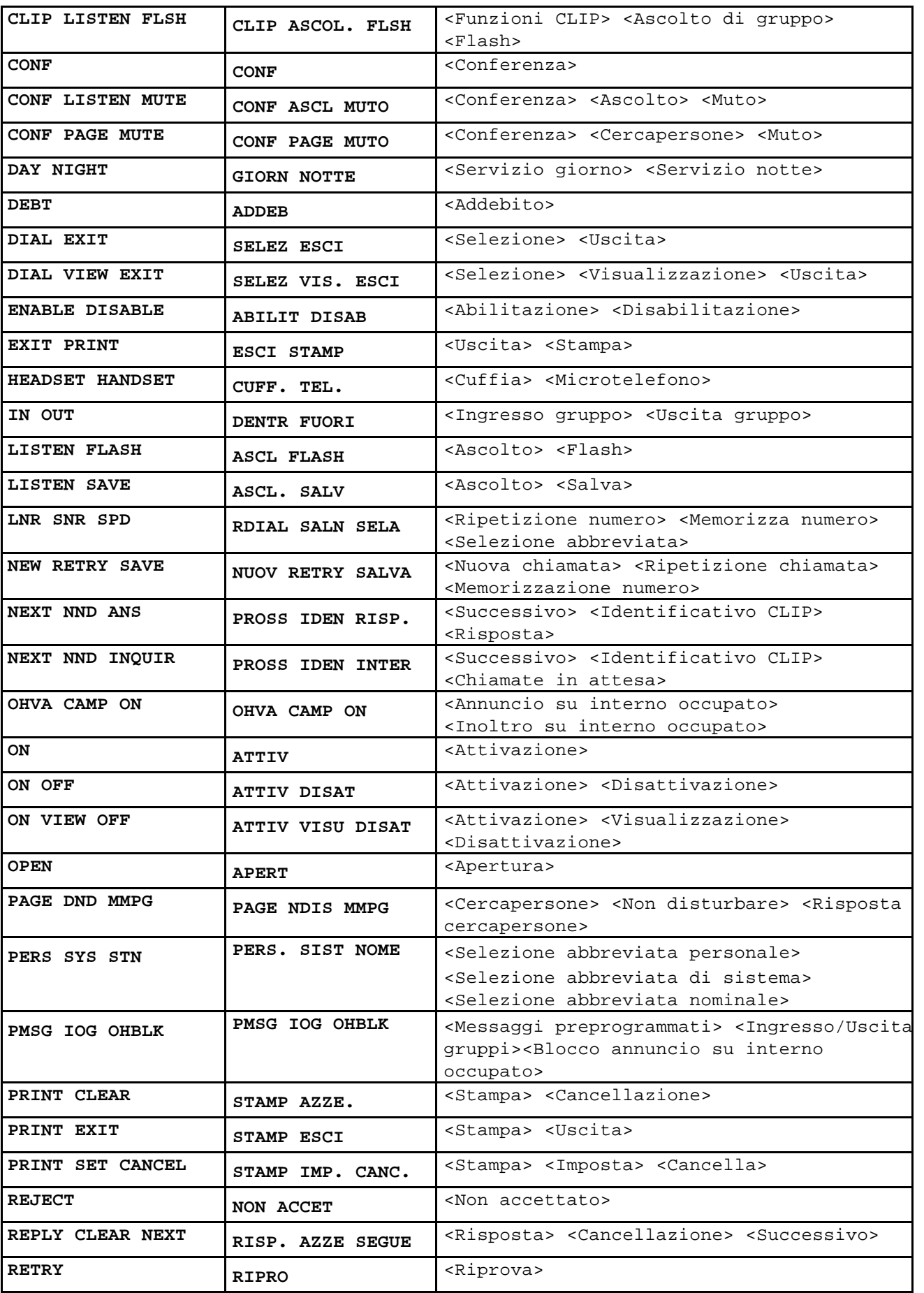

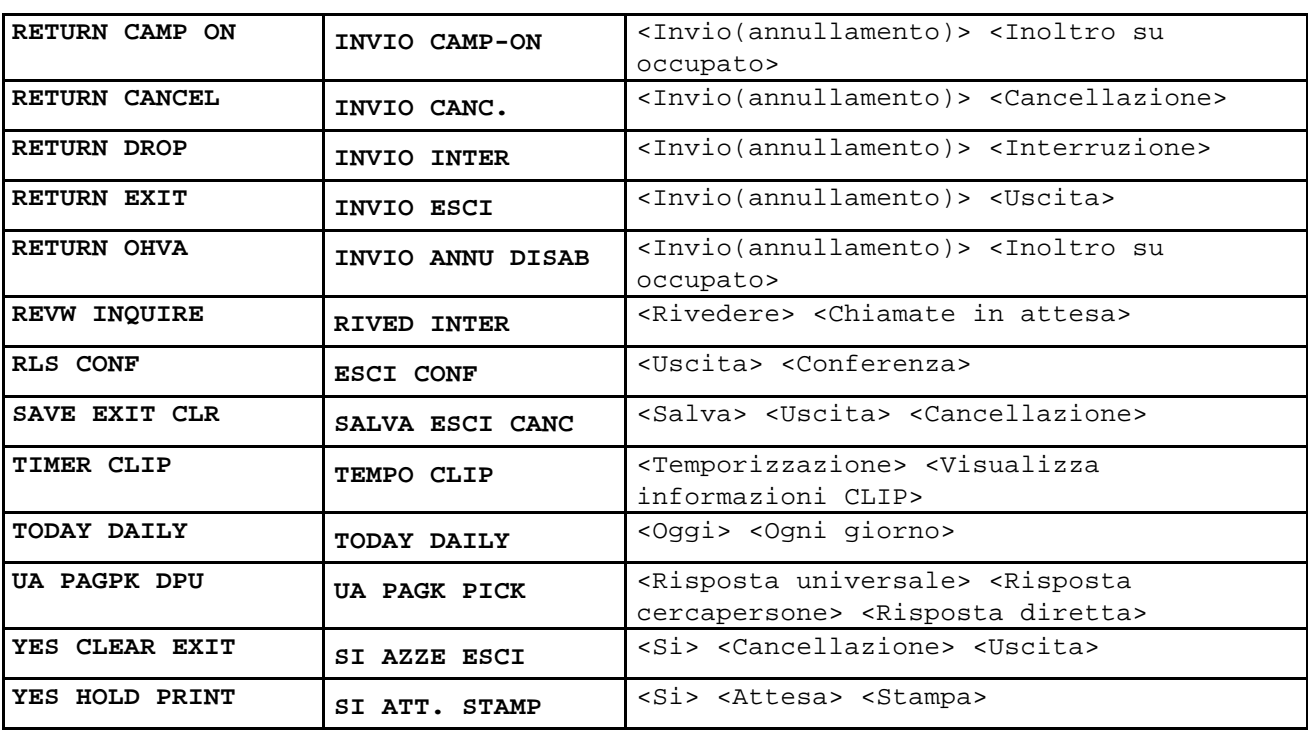

# **VISUALIZZAZIONE NOMI ASSOCIATI ALLE LINEE**

Ad ogni numero interno può essere assegnato un nome della lunghezza massima di 11 caratteri. I telefoni provvisti di display possono visualizzare il nome dell'interno in chiamata prima di rispondere. Ogni linea esterna può avere un nome di directory della lunghezza massima di 11 cifre.

Le chiamate di gruppo interne ed esterne vengono identificate da **[CALL FOR XXX]**, dove XXX è il numero del gruppo di interni , permettendo di identificare la chiamata.

# **SELEZIONE NOMINALE (DIR)**

Un interno o un numero di selezione abbreviata può quindi essere selezionato consultando, in sequenza alfabetica, la lista globale dei nomi associati.

Per selezionare il nome:

- Premere il tasto **DIR** (DIRECTORY)
- Selezionare l'elenco: PERS (numeri personali di selezione abbreviata) SYS (numeri di selezione abbreviata globali) STN (nomi interni)
- Premere sulla tastiera il tasto che corrisponde alla prima lettera del nome scelto.
- Usare i tasti e per far scorrere i nomi sul display.
- Premere il tasto funzione **DIAL** per comporre il numero.

# **VISUALIZZAZIONE DELLE INFORMAZIONI OPERATIVE**

Il display dei telefoni visualizza in chiaro le informazioni riferite all'operativitàe allo stato delle linee; il seguente elenco esemplifica le visualizzazioni suddette:

**[CALL FROM 201]** (Chiamata da interno 201) **[TRSF TO 201]** (Trasferta a interno 202) **[[CALL IS WAITING]** (Chiamata in attesa) **[TRSF FROM 225]** (Trasferta a interno 225) **[208 BUSY]** (Interno 208 occupato) **[RECALL FROM 204]** (Richiamata dal 204) **[FORWARD FROM 260]** (Deviazione da 260) **[705 ON HOLD]** (Interno 705 in attesa)

**[[701 RINGING]** (Chiamata su linea urbana 701) **[CAMP ON TO 236]** (Trasferta automatica a interno 236) **[CALL FOR 501]** (Chiamata per l'interno 501) **[MESSAGE FROM 201]** (Messaggio in attesa da interno 201)

# **VISUALIZZAZIONE DEL NUMERO SELEZIONATO**

Durante la selezione in linea urbana le cifre emesse vengono visualizzate sul display del telefono. Il numero rimane visualizzato sino a che viene attivato automaticamente il timer che fornisce in tempo reale la durata della chiamata o sino a che non si abilita la funzione **TIMER**.

Disabilitando la funzione **TIMER**, il numero selezionato resterà visualizzato fino al termine della ch iamata, o finché essa non verrà trasferita o posta in attesa.

# **TIMER DURATA DELLE TELEFONATE**

Gli utenti dei telefoni con display possono visualizzare il timer automaticamente appena si risponde a una chiamata entrante o pochi secondi dopo che si esegue una chiamata esterna. Per attivare questo servizio:

A microtelefono abbassato:

- Selezionare **TRSF 110**.
- Digitare **11** per attivare il servizio, **10** per disattivarlo.
- Premere TRSF per memorizzare.

# **FUNZIONE TIMER**

Gli utenti dei telefoni con display possono usare questo servizio come cronometro.

- Impostare il tasto **TIMER** per avviare.
- Impostate nuovamente il tasto **TIMER** per bloccare.

#### **VISUALIZZAZIONE SCATTI**

Durante una conversazione urbana è possibile visualizzare gli scatti in alternativa alla durata della telefonata.

A microtelefono abbassato:

- Selezionare **TRSF 110**.
- Digitare **71** per attivare il servizio, **70** per disattivarlo.
- Premere **TRSF** per memorizzare

# **VISUALIZZAZIONE MESSAGGI IN ATTESA**

È possibile visualizzare i messaggi in attesa lasciati all'interno:

A microtelefono abbassato:

- Premere il tasto **MSG** con LED attivo.
- Viene visualizzato il primo numero di interno che ha lasciato il messaggio.
- Con i tasti **-** e **¯** scorrere la lista di interni che hanno lasciato un messaggio.
- Premendo il tasto **MSG** il telefono ritorna in condizione di riposo.

**NOTA:** per cancellare le indicazioni di messaggio dal display, premete il tasto **HOLD**.

# **MESSAGGI PROMEMORIA**

È possibile associare un messaggio promemoria agli ALLARMI e SVEGLIE programmati. In particolare, il messaggio scelto sostituirà quello di default **[ALARM REMINDER**]. Per programmare i messaggi promemoria:

- Impostare **TRSF 116** e selezionate i numeri di promemoria **1, 2 o 3.**
- Selezionare l'ora voluta introducendola nella forma HHMM (ore e minuti) nel sistema 24 ore.Impostare 0,1,2 per scegliere il tipo di funzione:

**0**= nessun allarme; **1** = TODAY **2** = DAILY

• Scrivere il messaggio con la tastiera numerica utilizzando la seguente tabella:

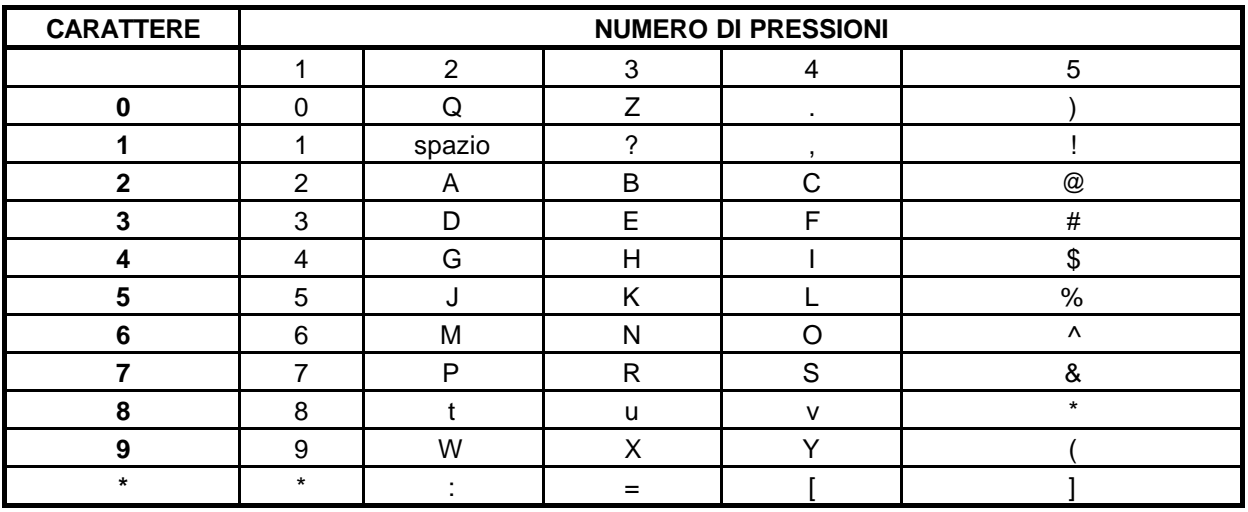

• Premere il tasto **TRSF** per memorizzare

Per cancellare una singola sveglia o un singolo messaggio promemoria:

- Selezionare i numeri di promemoria 1, 2 o 3, quindi premere il tasto **HOLD**
- Premere **TRSF**

Per cancellare un singolo allarme e il messaggio associato:

- A microtelefono abbassato, selezionare **TRSF 112**.
- Selezionate i numeri di promemoria **1, 2 o 3**.
- Premere **HOLD**
- Premere **TRSF** per memorizzare

# **PROGRAMMAZIONE NOMI DI INTERNO**

Per assegnare un nome ad un interno occorre eseguire le seguenti operazioni:

- Impostare **TRSF 104.**
- Inserire il nome utilizzando la procedura descritta precedentemente.
- Impostare **TRSF** per memorizzare

# **PROGRAMMAZIONE NOMI DI SELEZIONE ABBREVIATA**

Per assegnare un nome ad un numero in selezione abbreviata occorre eseguire le seguenti operazioni:

- Impostare **TRSF 106**
- Inserire il numero di selezione abbreviata privata (00-49)
- Inserire il nome utilizzando la procedura descritta precedentemente
- Impostare **TRSF** per memorizzare

# **SERVIZI SPECIALI CLIP**

#### **SELEZIONE VISUALIZZAZIONE INFORMAZIONI CHIAMATE ENTRANTI CLIP**

E' possibile impostare il modo di visualizzazione delle informazioni relative al numero del chiamante trasmesse dalle linee ISDN (CLIP).

Il sistema permette anche di associare un massimo di 200 numeri CLIP ad altrettanti nomi tramite una tabella di corrispondenza programmabile in MMC 728. Durante la visualizzazione dei numeri CLIP per default viene visualizzato prima il numero poi il nome associato al chiamante con il tasto **NND.**

La sequenza di informazioni visualizzata può essere modificata con la seguente procedura:

- Impostare **TRSF 119**
- Inserire 0 se non si vogliono visualizzare le informazioni CLIP , 1 per visualizzare prima il numero CLIP poi il nome , 2 per visualizzare prima il nome poi il numero CLIP.
- Impostare **TRSF** per memorizzare

# **VISUALIZZAZIONE INFORMAZIONI CHIAMATE ENTRANTI CLIP**

E' possibile la visualizzazione delle informazioni relative al numero del chiamante trasmesse dalle linee ISDN (CLIP) , delle ultime 50 chiamate entranti al proprio telefono comprese quelle che non hanno ricevuto risposta con la seguente procedura:

- Impostare il tasto **CLIP** poi **REVW**
- OPPURE
- Impostare il tasto **REVW**

Viene visualizzato il numero o il nome associato alla chiamata più vecchia , a questo punto si può:

- Cancellare la chiamata con il tasto **CLEAR**
- Impostare **NND** per visualizzare in sequenza le informazioni relative alle chiamate ricevute nel seguente formato e con la seguente procedura:

#### **<NND> (Data ,Ora, n. Linea) <NND> Numero del chiamante <NND> Nome del chiamante**

- Impostare **Vol +-** per visualizzare le chiamate successive
- Impostare **DIAL** per inviare la chiamata di ritorno
- Impostare **SCROLL** e il tasto **STORE** per salvare il numero in selezione abbreviata

# **ELENCO CHIAMATE ENTRANTI ABBANDONATE (SENZA RISPOSTA)**

Il sistema ha la possibilità di utilizzare una lista delle chiamate urbane abbandonate. Questa lista raccoglie le ultime 100 chiamate che non hanno avuto risposta e per le quali le informazioni CLIP sono memorizzate per ciascuna linea urbana. All'elenco si accede utilizzando la password dell'Amministratore del Sistema. E' possibile al tal punto utilizzare le opzioni di cancellazione o di selezione ed è possibile utilizzare il tasto NND per scorrere nella lista dei Nomi CLIP, Numeri CLIP e della data e ora delle chiamate in arrivo. Per accedere alla Lista chiamate abbandonate:

• Selezionare **64** e inserire la password dell'Amministratore del Sistema (default 1234).

Viene visualizzato il numero o il nome associato alla chiamata più vecchia , a questo punto si può:

- Cancellare la chiamata con il tasto **CLEAR**
- Impostare **NND** per visualizzare in sequenza le informazioni relative alle chiamate ricevute nel seguente formato e con la seguente procedura:

 **<NND> (Data ,Ora, n. Linea) <NND> Numero del chiamante <NND> Nome del chiamante**

- Impostare **Vol +-** per visualizzare le chiamate successive
- Impostare **DIAL** per inviare la chiamata di ritorno

# **VISUALIZZAZIONE INFORMAZIONI CLIP DELLE CHIAMATE IN ATTESA O IN PARCHEGGIO (INQUIRE)**

E' possibile la visualizzazione delle informazioni relative al numero del chiamante trasmesse dalle linee ISDN (CLIP) ,e poste in attesa o in parcheggio con la seguente procedura:

- Impostare il tasto **INQIRE**
- Impostare il tasto **CLIP** poi **INQIRE**
- Digitare il numero di urbana
- Riprendere la chiamata con il tasto **ANS**

OPPURE

• Impostare il tasto **NND** per visualizzare le informazioni relative alla chiamata ricevute nel seguente formato e con la seguente procedura:

 **<NND> (Data ,Ora, n. Linea) <NND> Numero del chiamante <NND> Nome del chiamante**

- **OPPURE**
- Ritornare nello stato iniziale con il tasto **IGNORE**

# **SERVIZI SPECIALI**

# **SERVIZIO NOTTE (AUTOMATICO O MANUALE)**

Quando il sistema è programmato per il Servizio Notte (NIGHT SERVICE) le chiamate entranti arrivano su un interno o gruppo di interni uguale o diverso da quello del servizio giorno (DAY SERVICE). Il Servizio Notte può essere programmato per il funzionamento in manuale oppure in automatico. Durante il servizio Notte è possibile assegnare delle classi di servizio differenziate agli interni del sistema. Per il Servizio Notte Automatico è disponibile un timer programmabile per la determinazione dell'orario di commutazione del servizio da giorno a notte e viceversa.

Nel caso in cui il timer non sia attivato, il servizio dovrà essere attivato e disattivato manualmente tramite il tasto funzione **NIGHT**. Per l'impostazione occorre inserire una password (default 0000) e premere il tasto **1** per entrare in Servizio Notte oppure premere il tasto **0** per uscire dal Servizio Notte.

Il tasto **NIGHT** è acceso, a luce rossa, su tutti i telefoni del sistema ad indicare che il Servizio Notte è attivo.

# **CHIAMATE AL CAPOLINEA**

Ogni interno per chiamare il Capolinea deve selezionare la cifra **9**. Le chiamate sono identificabili perché il tasto **CALL** lampeggia velocemente in rosso. Le chiamate continuano a suonare in coda sino alla risposta.

# **CHIAMATE DI RITORNO AL CAPOLINEA**

Le chiamate trasferite a cui non si è data risposta vengono deviate di nuovo all'interno che le aveva trasferite. Nel caso in cui l'interno non risponda, le telefonate vengono trasferite al capolinea.

La chiamata in attesa tornerà dopo un tempo programmabile all'interno che l'aveva messa in attesa e nel caso in cui non ci sia risposta, verrà deviata al capolinea.

Tutti e due i tipi di chiamata di ritorno agiranno sulla suoneria e faranno lampeggiare lentamente, in giallo, il tasto **LINE** oppure il tasto **CALL**.

# **INCLUSIONE (BARGE-IN)**

E' possibile includersi nella conversazione di un altro interno; l'interno deve essere autorizzato a questo tipo di servizio mentre l'altro interno non deve essere protetto dall'inclusione.

- Comporre il numero interno desiderato ed attendere il tono di occupato.
- Premere il tasto **BARGE-IN** e cominciare a parlare dopo il tono.
- Al termine riagganciare.

Il sistema offre la possibilità di:

- Non abilitato all'inclusione.
- Abilitato all'inclusione con tono di avviso

Ogni interno può essere autorizzato o non autorizzato all'inclusione e può essere o meno protetto a sua volta dall'inclusione.

L'inclusione in una conversazione, da parte di un terzo interlocutore, è segnalata da apposito tono.

# **TRASFERIMENTO CLASSE DI SERVIZIO (WCOS)**

È possibile trasferire temporaneamente la classe di selezione del proprio interno ad un altro interno in modo da poter eseguire chiamate che altrimenti sarebbero disabilitate.

- Sollevare il microtelefono oppure premere il tasto **SPK**.
- Comporre il numero **59** e di seguito il numero interno di cui si vuole trasferire la classe di servizio.
- Comporre la vostra password e attendere il tono di invito a selezionare.
- Effettuare la chiamata o accedere al servizio voluto.
- Al riaggancio del microtelefono, l'interno ritornerà nella propria classe di servizio.

**NOTA:** Il codice personale di default (1234) non può essere utilizzato per questa procedura.
## **INGRESSO / USCITA DAI GRUPPI (IOG)**

Un interno assegnato ad un gruppo di chiamata può uscire e rientrare temporaneamente a far parte del gruppo stesso. Uscendo dal gruppo, un interno continuerà a ricevere le chiamate dirette al proprio numero ma non quelle dirette al gruppo.

Il sistema consente la formazione di più gruppi di chiamata selezionabili con codice da 500 a 5XX.

Per inserire un operatore sostitutivo o un altro operatore che integri quello principale nello smistamento del traffico entrante, basterà assegnare al gruppo operatore (default 500) uno più interni aggiuntivi o sostitutivi.

Inizialmente gli interni aggiuntivi saranno temporaneamente programmati non appartenenti (OUT) al gruppo operatore.

Quando necessario basterà inserire l'operatore sostitutivo nel gruppo di operatore (IN) ed eventualmente rimuovere (OUT) l'operatore principale.

Se si vuole invece alleggerire il compito dell'operatore principale , basterà inserire (IN) uno o più operatori quando necessario. Automaticamente le chiamate al gruppo arriveranno a tutti gli interni inseriti secondo le modalità programmate per quel grup po.

Le operazioni per inserire (IN) e rimuovere (OUT) un interno da un gruppo sono le seguenti:

Se al telefono non è stato assegnato il tasto **IN/OUT**:

- Sollevare il microtelefono e selezionare **53.**
- Digitare il codice del gruppo di chiamata desiderato.
- Selezionare la cifre **0** per uscire dal gruppo oppure la cifra **1** per entrare nel gruppo.
- Attendere il tono di conferma e riagganciare.

Se al telefono è stato assegnato il tasto **IN/OUT**:

- Premere il tasto **IN/OUT**, il LED associato lampeggerà in rosso, ad indicare l'avvenuto ingresso nel gruppo.
- Premere una seconda volta il tasto **IN/OUT** per uscire dal gruppo. Il LED associato al tasto si spegnerà per indicare l'avvenuta uscita dal gruppo.

## **CODICI COMMESSA FORZATI (ACCT)**

I codici commessa vengono utilizzati per contabilizzare le chiamate. I dati relativi ai codici commessa verranno stampati nella apposita colonna del servizio documentazione addebiti (SMDR). I codici commessa possono essere forzati o opzionali; nel caso in cui siano forzati vengono sempre verificati all'interno di una lista globale di 200 codici.

- A microtelefono sollevato premere il tasto di codice commessa **ACCT CODE** o comporre il codice di accesso al codice commessa (**47**).
- Selezionare il CODICE COMMESSA.
- Premere nuovamente il tasto **ACCT CODE** e premere il tasto TRSF (flash su telefono BCA). Se il codice è corretto il sistema invierà un tono di conferma dopo il quale è possibile selezionare il numero desiderato. Se si inserisce un codice errato, il sistema invierà un tono di errore: il codice errato ve rràpoi registrato in stampa SMDR.

### **CODICI DI AUTORIZZAZIONE FORZATI (AUTH)**

I codici di autorizzazione vengono utilizzati per eseguire una chiamata urbana, con una classe di servizio diversa dall'interno e associata al codice di autorizzazione stesso. I codici di autorizzazione sono composti da quattro cifre e possono essere sia forzati sia opzionali e verificati entro una lista preprogrammata di codici.

Ogni codice di autorizzazione è associato a una classe di servizio. All'introduzione del codice la classe di servizio trasforma la classe di servizio dell'interno nella classe del codice di autorizzazione. I codici possono essere utilizzati per superare la disabilitazione alla selezione esterna urbana. Per esempio nel caso in cui tutti gli interni del sistema siano programmati solamente per chiamate urbane è possibile immettere un unico codice di autorizzazione per permettere anche le telefonate interurbane.

- A microtelefono sollevato l'utente dovrà selezionare "**\***" (asterisco) seguito dal codice di autorizzazione composto da 4 cifre.
- Se il codice è corretto, dopo un tono di conferma, si potrà accedere a una linea urbana e comporre il numero desiderato.

L'interno farà parte della classe di servizio corrispondente a quel codice di autorizzazione.

• Se si inserisce un codice errato, il sistema invierà un tono di errore: il codice errato verrà poi registrato in stampa SMDR.

### **ACCESSO DIRETTO (DISA)**

Le linee ad accesso diretto (DISA) consentono di accedere ad un qualsiasi interno del sistema da una linea urbana in ingresso tramite codici DTMF.

- All'arrivo di una chiamata entrante su linea urbana DISA
- Si riceve il tono o la musica in attesa del sistema, dopo di che si può effettuare la digitazione

Se l'utente urbano non possiede un telefono DTMF oppure il numero interno è errato o incompleto la chiamata viene deviata automaticamente al gruppo operatore.

E' possibile anche abilitare il servizio DISA previa digitazione di una password programmabile.

#### **GESTIONE ALLARMI DISA**

Se viene eseguito un accesso DISA con una password errata , dopo un numero programmabile di tentativi , il servizio viene disabilitato e viene inviato agli interni programmati (Per default il gruppo 500) una chiamata di allarme con la visualizzazione del messaggio relativo.

Per annullare l'allarme seguire la seguente procedura:

- Dopo avere sollevato il microtelefono selezionare il codice **58**.
- Inserire la password di azzeramento (default **5678**).
- Riagganciare il microtelefono.

#### **GESTIONE ALLARMI**

Il sistema permette di collegare ad un apposito ingresso un sensore di allarme, alla chiusura del contatto viene inviato agli interni programmati (Per default il gruppo 500) una chiamata di allarme con la visualizzazione del messaggio relativo.

Per annullare l'allarme seguire la seguente procedura:

- Dopo avere sollevato il microtelefono selezionare il codice **57**.
- Inserire la password di azzeramento (default **8765**).
- Riagganciare il microtelefono.

## **OPERATORE AUTOMATICO SCHEDA AA**

Il sistema DCS816 tramite le schede AA permette di gestire un servizio di operatore automatico , permettendo di inviare alle chiamate urbane entranti dei messaggi preregistrati e tramite selezione in multifrequenza, il trasferimento automatico all'interno desiderato.

Relativamente alla scheda AA sono disponibili due tipi di messaggi:

- Messaggi 01-48 nell'area RAM
- Messaggi 49-64 nell'area ROM

Per potere registrare e riascoltare i messaggi occorre programmare rispettivamente i tasti funzione **AAREC** e **AAPLAY** in MMC 722 su un qualsiasi telefono specifico.

#### **Per registrare un messaggio:**

- Dopo avere alzato il microtelefono impostare **AAREC**.
- Inserire la password (default **4321**)
- Occorre selezionare quindi se registrare da microtelefono (HANDSET) oppure inviare la musica in attesa (BGM)
- Selezionando HANDSET con le softkey oppure componendo 0 si può iniziare a registrare il messaggio
- Selezionare il numero della porta corrispondente alla scheda AA
- Selezionare il numero del messaggio (1:48)
- Registrare il messaggio
- Premere nuovamente **AAREC** per terminare
- Selezionando BGM con le softkey oppure componendo 1 si registrerà la musica fornita dall'ingresso di musica su attesa
- Selezionare il numero della porta corrispondente alla scheda AA
- Selezionare il numero del messaggio (1:48)
- Registrare il messaggio
- Premere nuovamente **AAREC** per terminare

#### **Per riascoltare un messaggio:**

- Dopo avere alzato il microtelefono impostare **AAPLAY**.
- Selezionare il numero della porta corrispondente alla scheda AA
- Selezionare il numero del messaggio (1:64)
- Riascoltare il messaggio e dopo un tono di avviso il messaggio successivo
- Premere nuovamente **AAPLAY** per terminare

# **PROGRAMMAZIONE AMMINISTRATORE DI SISTEMA**

## **LIVELLO DI ACCESSO-UTENTE**

Prima di accedere alla programmazione di utente, bisogna accedere alla programmazione di sistema, utilizzando la password assegnata. La programmazione si effettua da un telefono specifico, LCD 24B. Per la modifica della password è necessario rivolgersi al personale tecnico di sistema.

- Sollevare il microtelefono, premere il tasto **TRSF** e selezionare **200**.
- Il display visualizza il messaggio:
- **ENABLE CUS. PROG.**
- **PASSCODE:**
- Selezionare le quattro cifre componenti la password (default 1234).
- Il display visualizza il messaggio:
- **ENABLE CUS. PROG.**
- **DISABLE**
- Selezionare la cifra **1** per abilitare.
- Il display visualizza il messaggio:
- **ENABLE CUS. PROG.**
- **ENABLE**
- Se si preme il tasto **TRSF** si esce dalla programmazione e il telefono torna in condizione di riposo.
- Se non si preme il tasto **TRSF** ma si selezionano le tre cifre di una procedura si inizia la programmazione.

**NOTA:** Dopo essere entrati in programmazione, bisogna ricordarsi di non lasciare trascorre più di 30 secondi senza compiere una operazione, poiché trascorso questo tempo il sistema, automaticamente, esce dalla procedura di programmazione.

#### **IMPOSTAZIONE DATA E ORA**

Può rendersi necessario il dovere modificare la data o l'ora visualizzate sui telefoni del sistema, o per un più corretto inserimento del Servizio Notte automatico, oppure perché i dati relativi appunto alla data e all'ora, riportati nella documentazione addebiti (SMDR) non sono corretti.

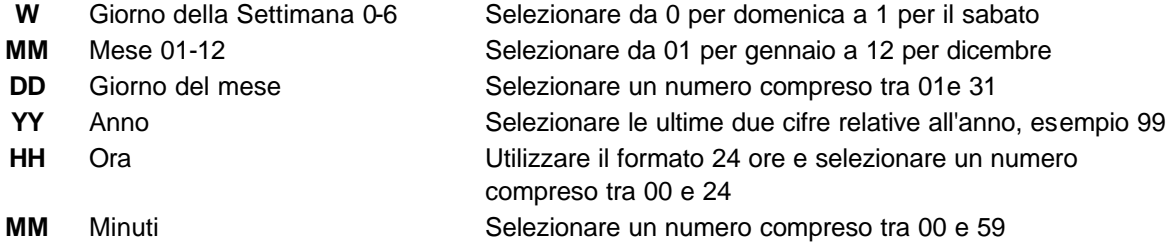

Entrare in programmazione e seguire le istruzioni seguenti:

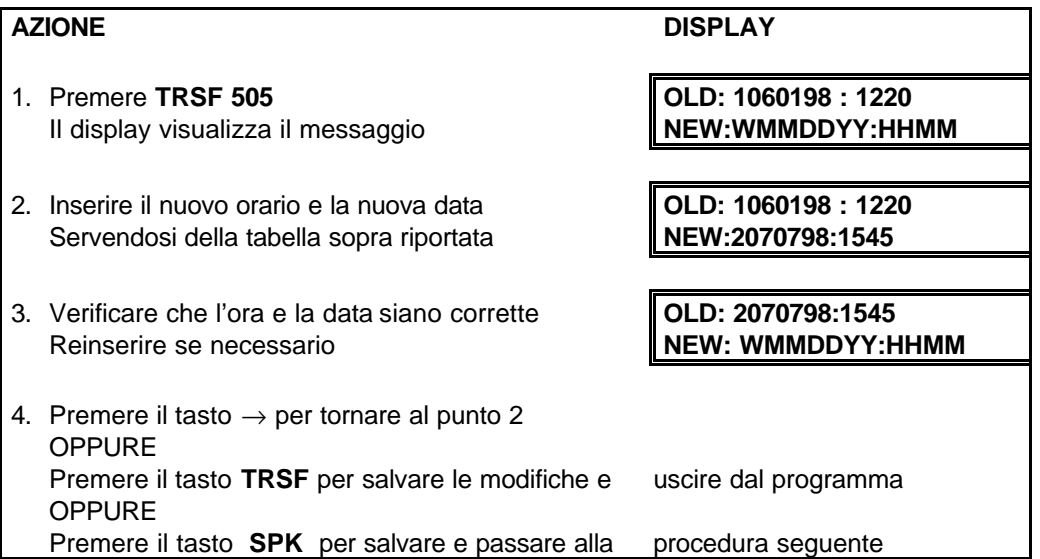

Se i dati non sono stati inseriti correttamente si visualizza, dopo tre secondi, un messaggio sul dispaly: **[INVALID ENTRY]**. Reinserire correttamente la data e l'ora o ripetere la procedura se non è stata eseguita correttamente.

## **CANCELLAZIONE PASSWORD DI INTERNO**

Gli utenti di un interno possono impostare oppure variare le loro password individuali. Questa password è utilizzata per abilitare o disabilitare il proprio telefono allo scopo di evitare la limitazione alla selezione e per potere accedere alla funzione DISA. E' necessario che l'amministratore del sistema riporti però la password dell'interno al suo valore di DEFAULT "1234". Questa procedura è utilizzata solo per il reset della password e non è utilizzabile per la sua visualizzazione.

Entrare in programmazione e seguire le istruzioni seguenti:

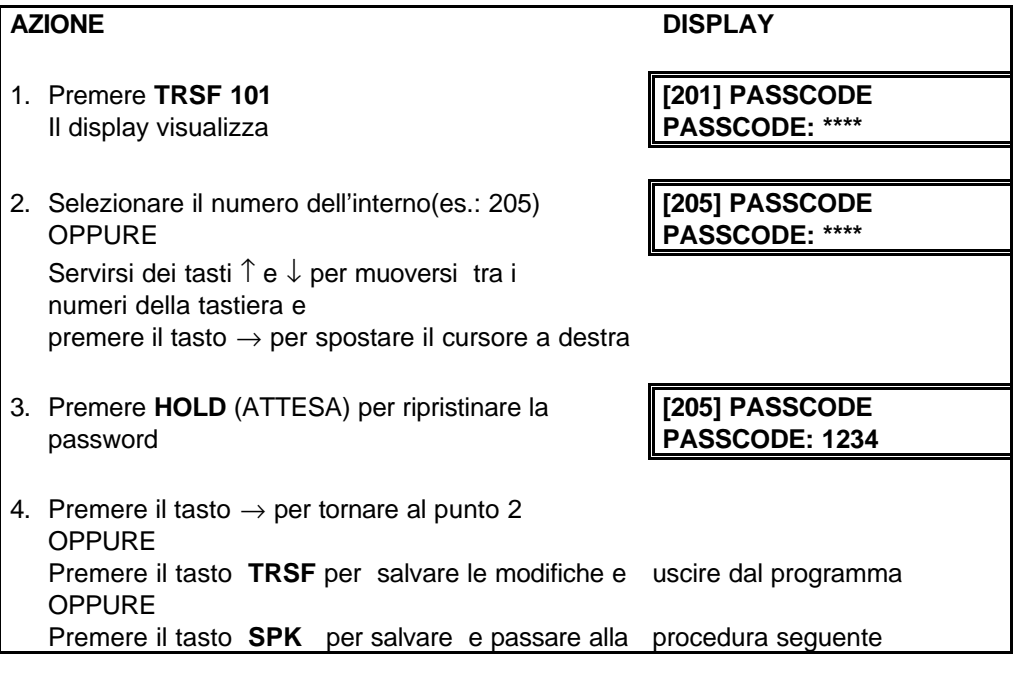

**DATI DI DEFAULT:** TUTTI GLI INTERNI HANNO LA PASSWORD 1234

### **PROGRAMMAZIONE NOME DI INTERNO**

Questa procedura è utilizzata per inserire un nome, composto da undici (11) caratteri o un identificativo da assegnare ad ogni singolo interno.

Il nome o identificativo non deve essere composto da più di 11 caratteri.

Entrare in programmazione e seguire le istruzioni seguenti:

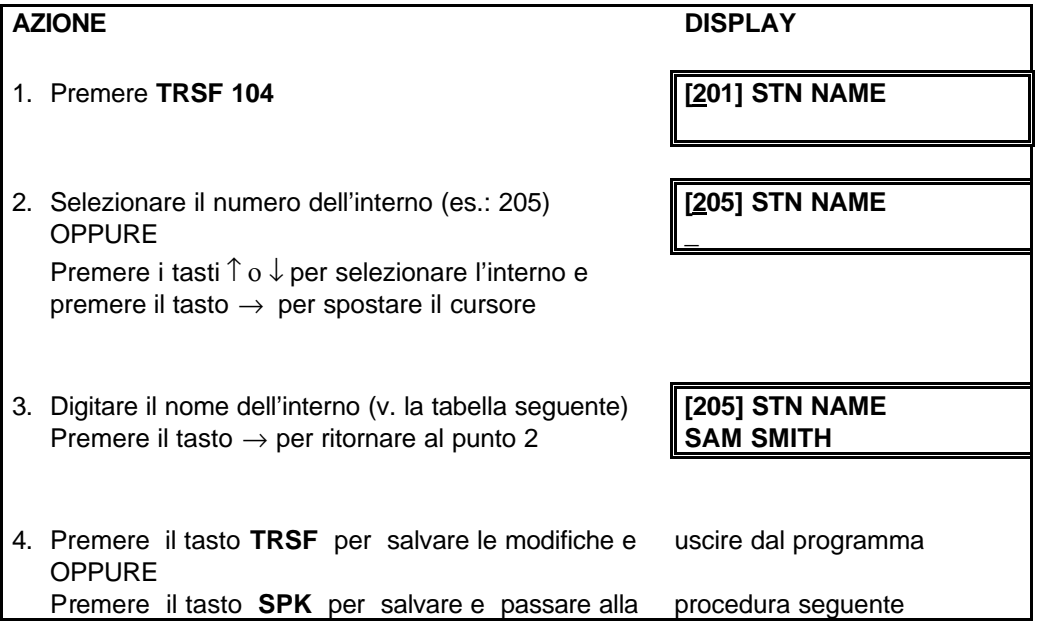

#### **DATI DI DEFAULT:** NESSUNO

I nomi sono "scritti" utilizzando la tastiera numerica di selezione. La pressione di un tasto seleziona un carattere e sposta, automaticamente, il cursore alla posizione successiva.

Ad esempio, se il nome del direttore è SAM SMITH, premere il numero **7** quattro volte fino a che si visualizza la lettera **S**, premere il tasto **2** fino a che si visualizza la lettera **A**; continuare a selezionare i caratteri per completare il nome, con l'ausilio della tabella seguente.

Per cambiare le lettere da Maiuscole in Minuscole premere il tasto **A**.

**NOTA**: Quando il carattere da inserire è lo stesso del precedente, premere il tasto **-** per spostare il cursore a destra.

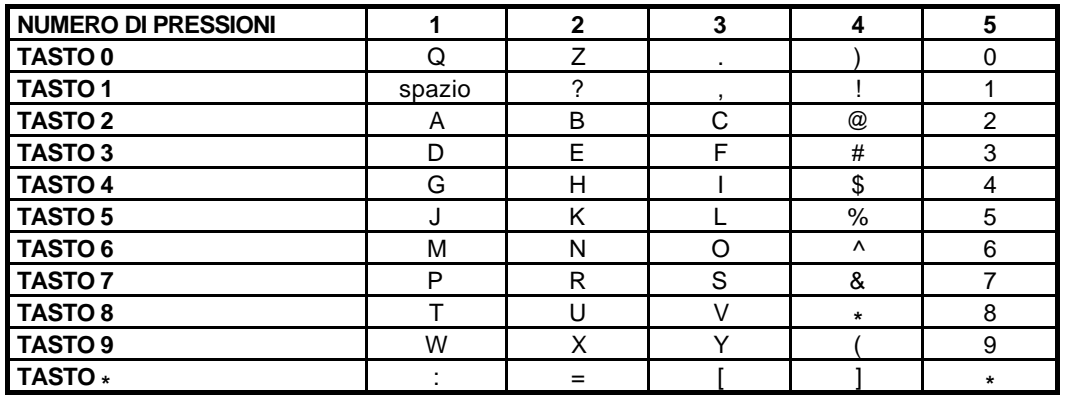

Il tasto # è utilizzato per inserire i seguenti caratteri speciali:

#, spazio, &, !, :, ?, ., %, \$, -, <, >, /, =, [, ], @, ^, (, ), \_, +, {, }, |, ; \, " e ~.

# **PROGRAMMAZIONE NOME DI LINEA URBANA**

Questa procedura è utilizzata per inserire un nome, composto da undici (11) caratteri o un identificativo da assegnare ad ogni linea urbana.

Il nome o identificativo non deve essere composto da più di 11 caratteri.

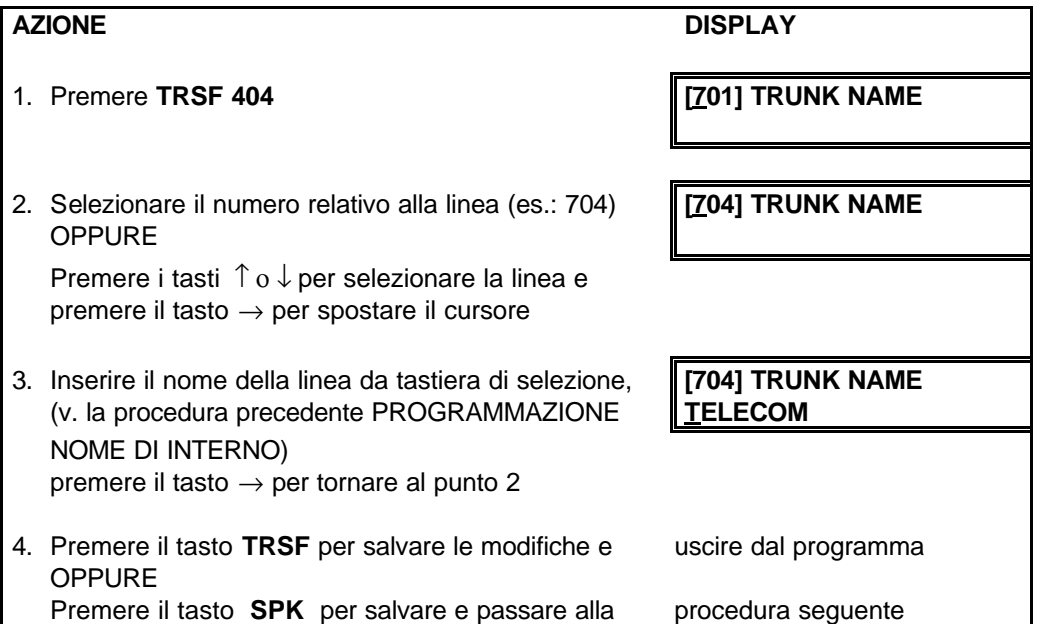

## **PROGRAMMAZIONE NOME DEI GRUPPI INTERNI**

Questa procedura è utilizzata per inserire un nome, composto da undici (11) caratteri o un identificativo da assegnare per identificare un singolo gruppo di interni tra i possibili gruppi costituibili all'interno del sistema (5XX)

Il nome o identificativo non deve essere composto da più di 11 caratteri.

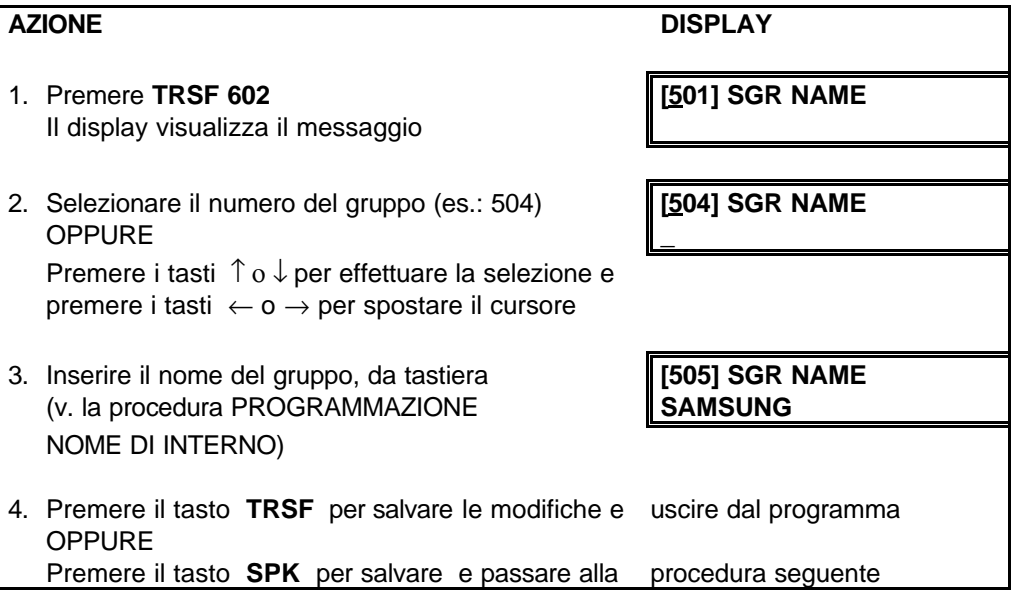

#### **SELEZIONE ABBREVIATA DI SISTEMA**

La selezione abbreviata permette la memorizzazione di un massimo di 1500 numeri (DCS) , 600 (Compact II) , 500 (Compact , DCS-816) . Tutti i sistemi hanno un massimo di 50 numeri privati per interno , 500 numeri di sistema tranne il DCS-816 che ne ha 300.L' assegnazione dinamica del numero totale di numeri disponibili si effettua tramite la programmazione MMC 606 incrementando o decrementando i numeri di sistema o assegnati a ciascun interno a blocchi di 10

selezionabili tramite programmazione (MMC 606).

I codici di selezione abbreviata di sistema vanno da 500 a 799. Il numero abbreviato è composto da un codice di accesso di una delle linea o gruppi di linee, da un elemento di separazione (Pausa) e dal numero telefonico composto da un massimo di 24 caratteri incluse **Pause**, **Flash** e **#**.

**NOTA:** Se si utilizza l'instradamento a basso costo (LCR) bisogna memorizzare, nel numero abbreviato, anche il codice di accesso LCR.

Quando si memorizza un numero in selezione abbreviata è possibile utilizzare anche i 6 tasti speciali programmabili del telefono (A, B, C, D, E e F).

AZIONE **DISPLAY** 1. Premere TRSF 705 SPEED DIAL **500:** 2. Selezionare l'allocazione di memoria desiderata **SYS SPEED DIAL** OPPURE **505:** Premere i tasti ↑ ο ↓ per effettuare la selezione e premere il tasto → per spostare il cursore 3. Inserire il codice di accesso (es.: 0) **SYS SPEED DIAL** (il sistema inserisce la Pausa in automatico) **505:0-248171196560** seguito dal numero telefonico desiderato per un massimo di 24 cifre e premere il tasto  $\rightarrow$  per ritornare al punto 2 4. Premere il tasto F, per la procedura SELEZIONE ABBREVIATA PER NOME, al punto 3 e eseguire **SYS SPEED NAME** l'inserimento del nome associato al numero **505:** 5. Premere il tasto **TRSF** per salvare le modifiche e uscire dal programma OPPURE Premere il tasto **SPK** per salvare e passare alla <u>procedura seguente</u>

Entrare in programmazione e seguire le istruzioni seguenti:

**DATI DI DEFAULT:** NESSUN NUMERO ABBREVIATO MEMORIZZATO

# **SELEZIONE ABBREVIATA DI SISTEMA PER NOME**

In questa procedura si assegna un nome, composto da undici (11) caratteri, ad un numero di selezione abbreviata di sistema.

Il nome permette all'utente di un telefono specifico con display di richiamare e mandare in selezione il numero utilizzando la directory di ricerca del numero di selezione abbreviata associato al nome. Il nome non deve essere composto da più di 11 caratteri.

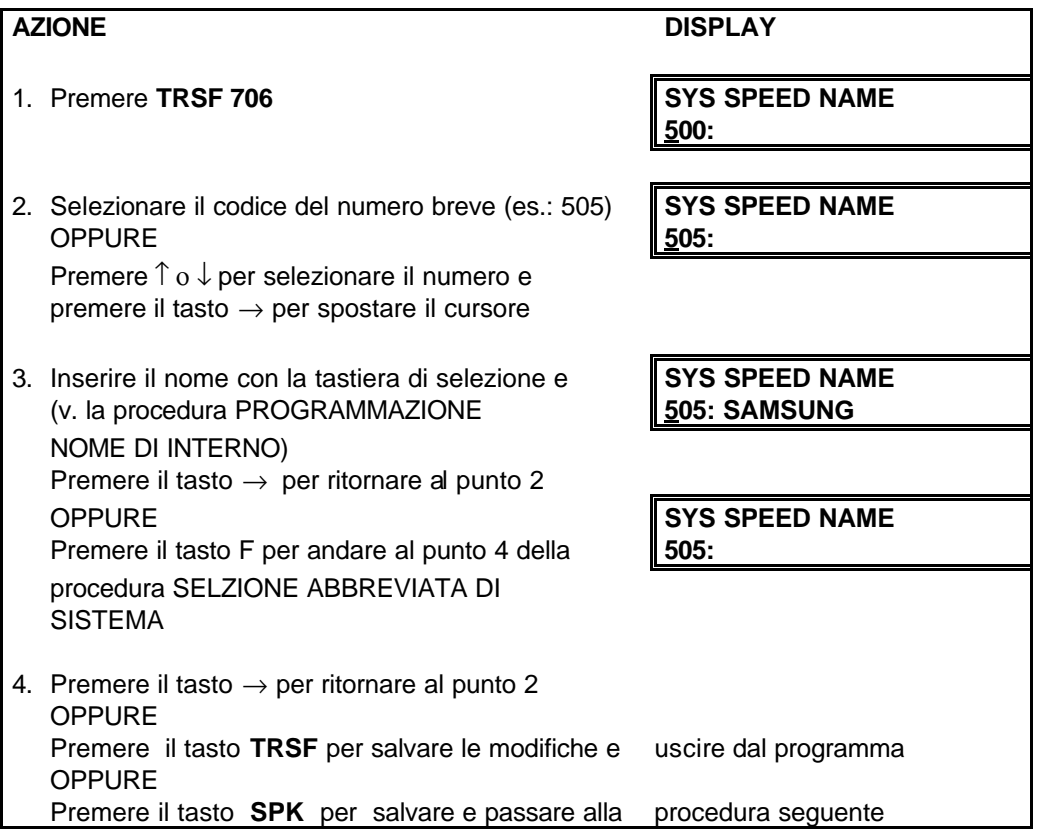

### **SELEZIONE ABBREVIATA PERSONALE PER UTENTE**

In questa procedura l'Amministratore di Sistema può memorizzano o cambiare i numeri personali di selezione abbreviata. La programmazione dei numeri personali deve essere effettuata per i telefoni BCA poiché questo tipo di telefono non può accedere, direttamente, alla programmazione. E' possibile assegnare, a ciascun interno, fino a 50 allocazioni di memoria, da 00 a 49, in blocchi da 10 numeri iniziando ad assegnare da 00 a 09.

Il numero abbreviato è composto da un codice di accesso di una delle linea o gruppi di linee, da un elemento di separazione (Pausa) e dal numero telefonico composto da un massimo di 24 caratteri incluse **Pause**, **Flash** e **#**.

**NOTA:** Se si utilizza l'instradamento a basso costo (LCR) bisogna memorizzare, nel numero abbreviato, anche il codice di accesso LCR.

Quando si memorizza un numero in selezione abbreviata è possibile utilizzare anche i 6 tasti speciali programmabili del telefono (A, B, C, D, E e F).

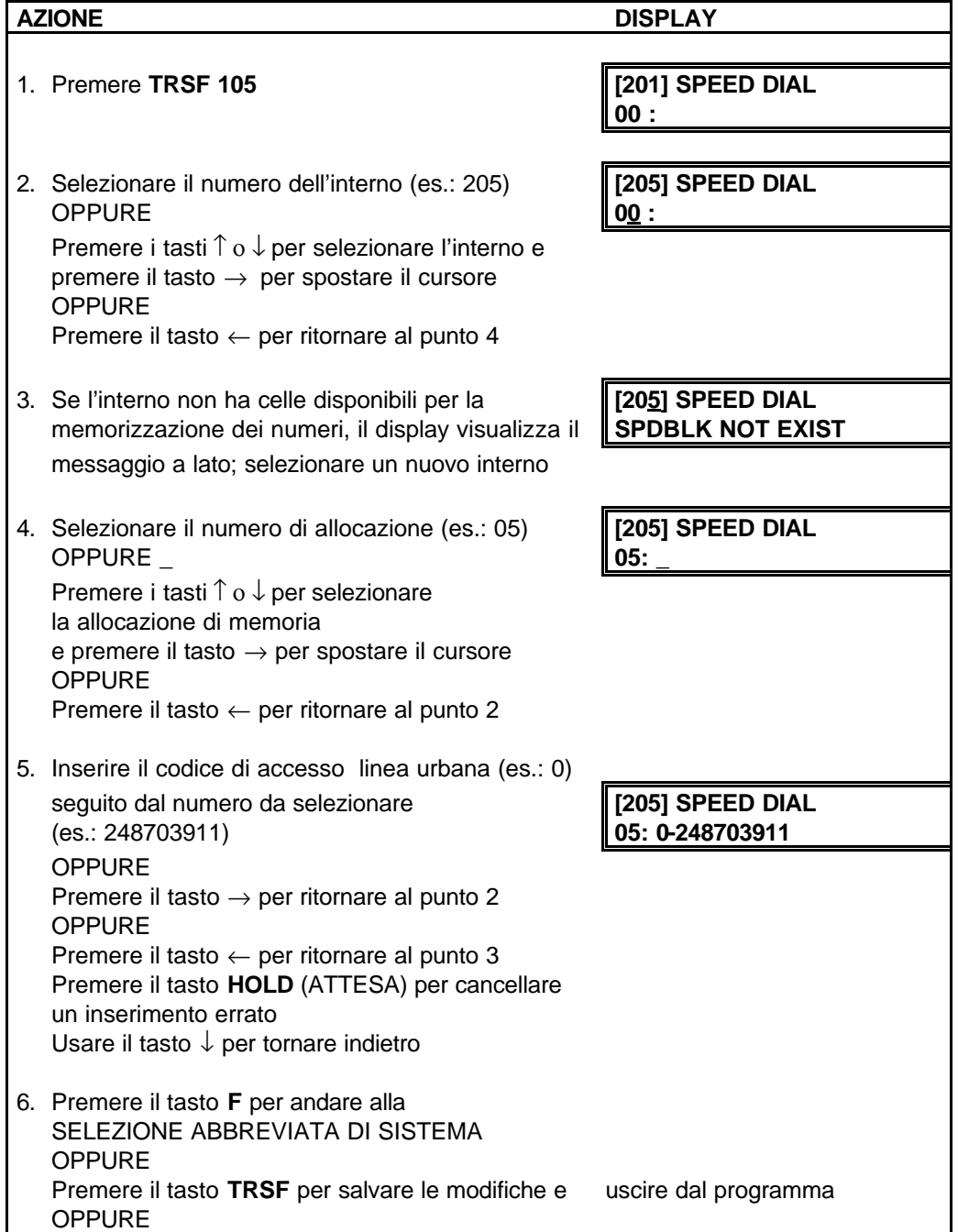

 $\overline{\phantom{a}}$ 

Premere il tasto **SPK** per salvare e passare alla procedura seguente

#### **SELEZIONE ABBREVIATA PERSONALE ASSEGNAZIONE NOME**

In questa procedura l'Amministratore di Sistema può assegnare o cambiare un nome, composto da un massimo di 11 caratteri, a ciascun numero personale di selezione abbreviata. Il nome permette all'utente di localizzare il numero di selezione abbreviata quando utilizza la funzione di selezione della directory. I codici in selezione abbreviata per nome vanno da 00 a 49. A ogni interno sono assegnati 10 codici, da 00 a 09 e possono essere assegnati, a blocchi di 10, fino ad un massimo di 50 codici a cui associare il nome

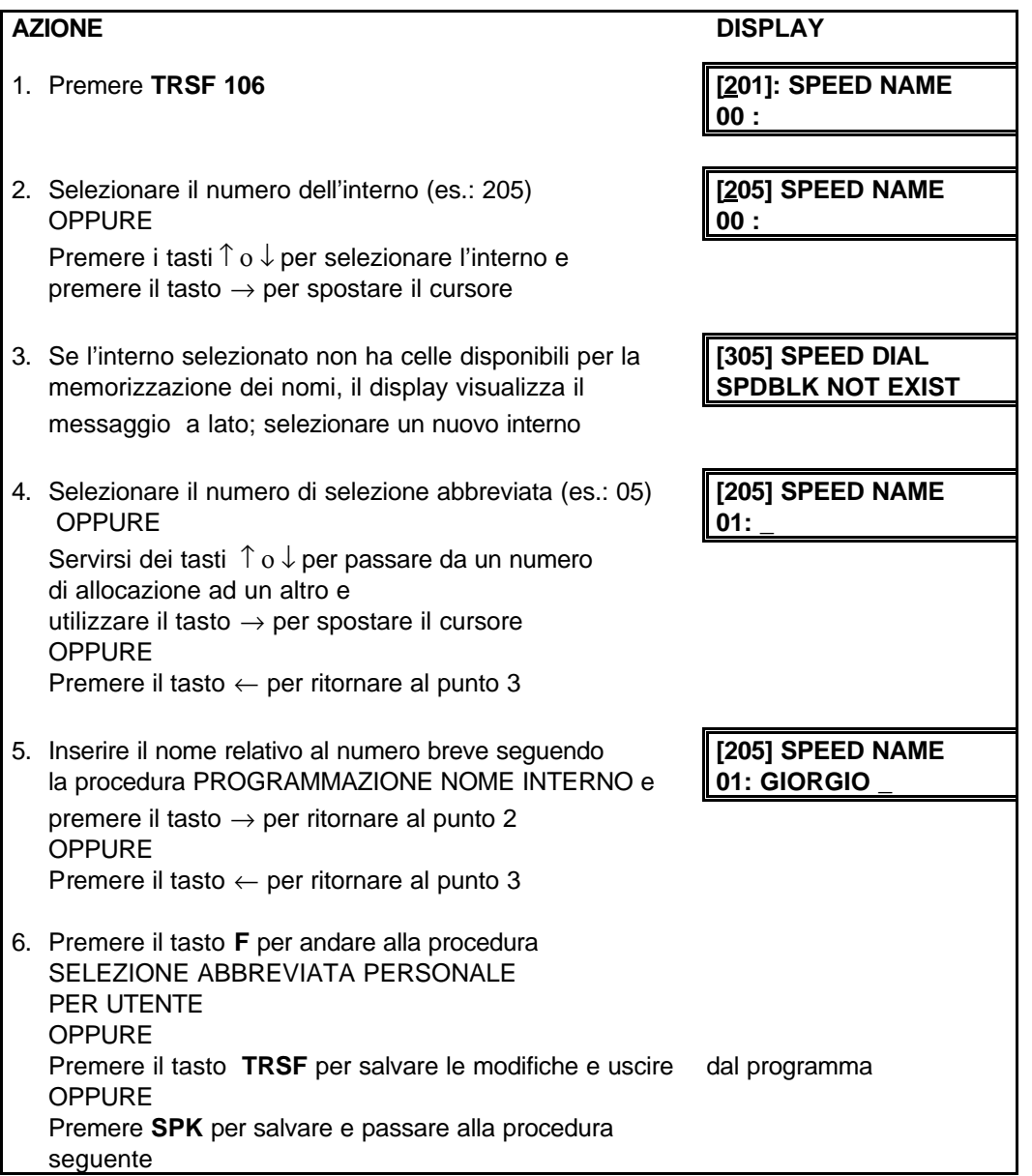

## **PROGRAMMAZIONE MESSAGGI IN CASO DI ASSENZA**

I messaggi programmati nel sistema e non modificabili sono dieci (1 - 10). Vi è poi la possibilità di memorizzare altri 10 messaggi (11 - 20), ognuno dei quali composto da un massimo di sedici (16) caratteri. I messaggi vengono scritti con l'ausilio della tastiera numerica di selezione.

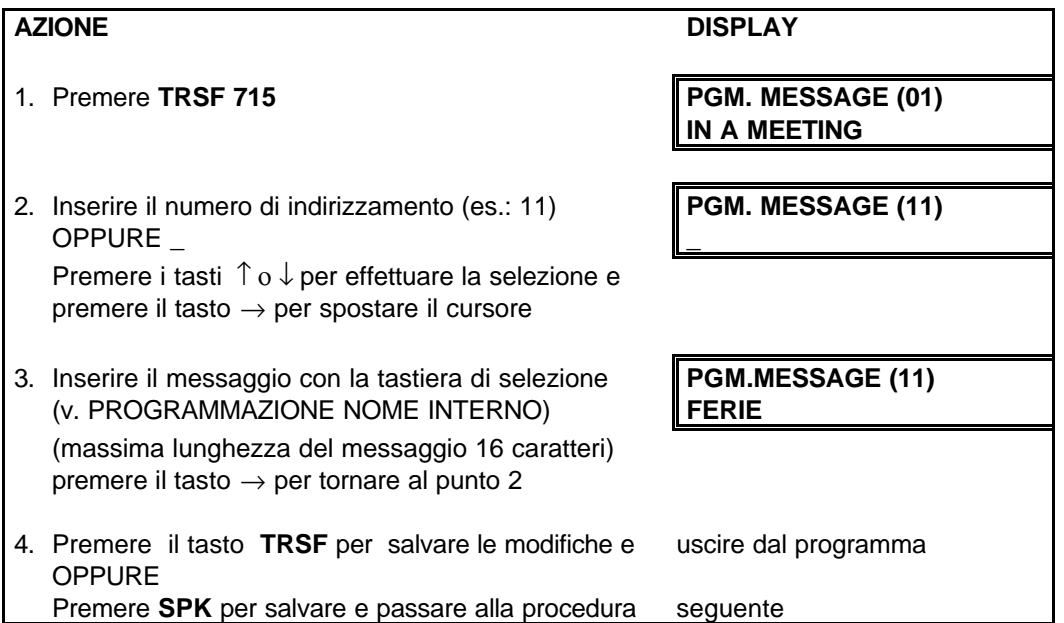

## **MESSAGGI ALLARME/SVEGLIA**

Nella procedura è possibile di impos tare o modificare la funzione di allarme/sveglia. L'Amministratore del Sistema imposta la funzione di ALLARME/SVEGLIA per i telefoni BCA poiché essi non possono accedere alla programmazione.

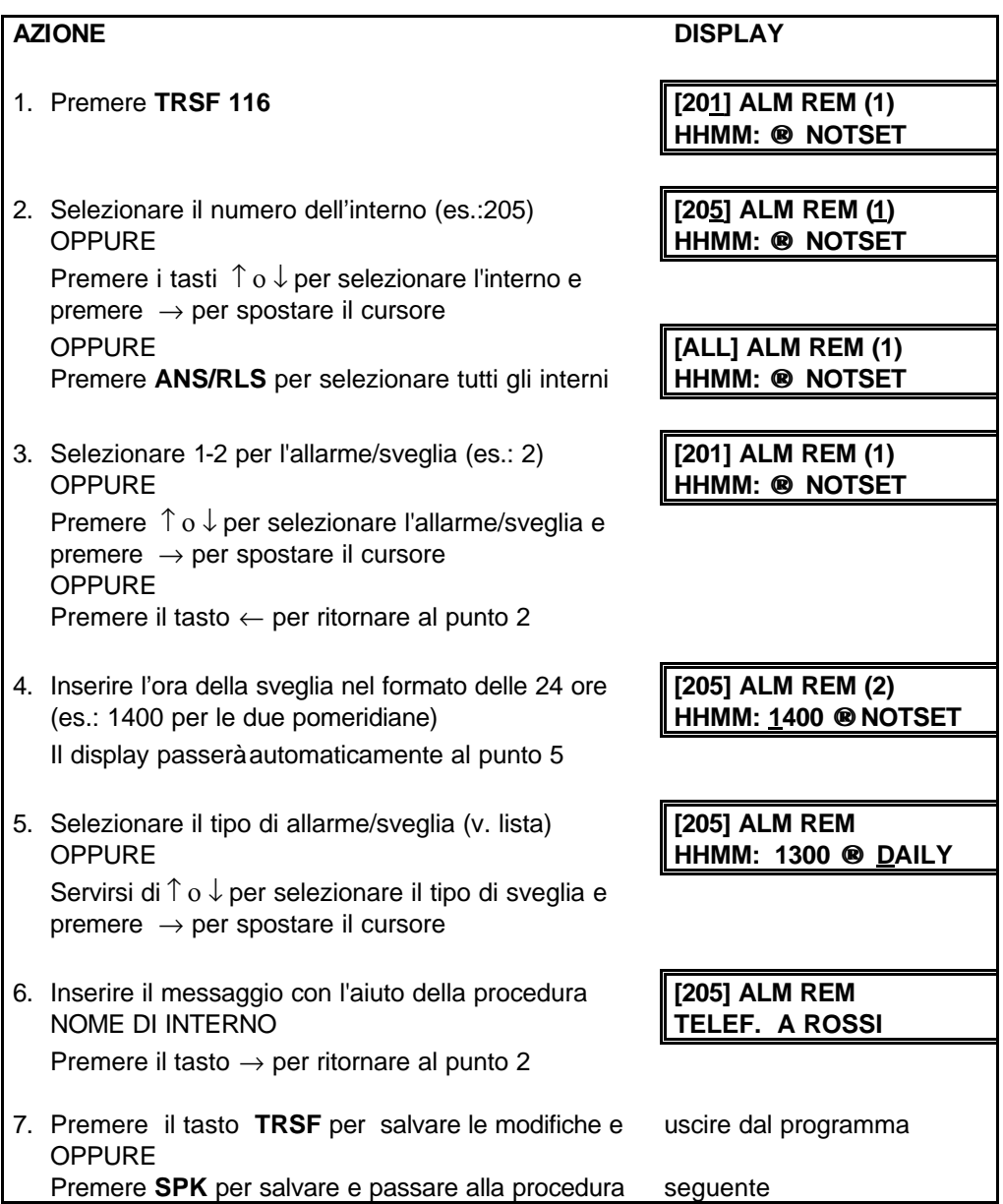

# **ASSEGNAZIONE TASTI FUNZIONE ESTENSIONE**

Permette di visualizzare i tasti funzione assegnati all'interno e di aggiungere o modificare le estensioni per tasti singoli o per funzioni usate di frequente.

I tasti funzione che possono disporre di estensioni sono elencati di seguito:

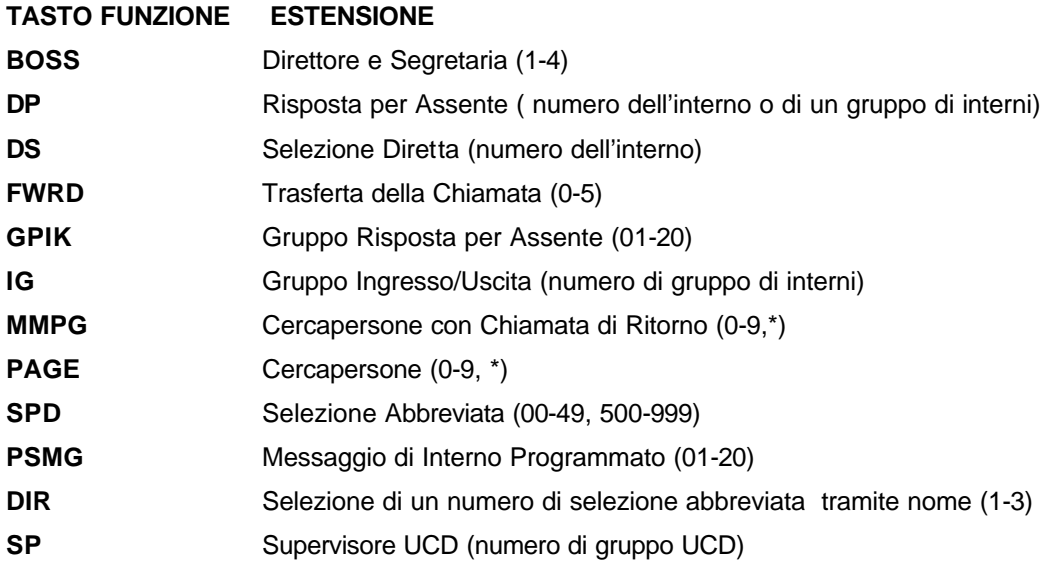

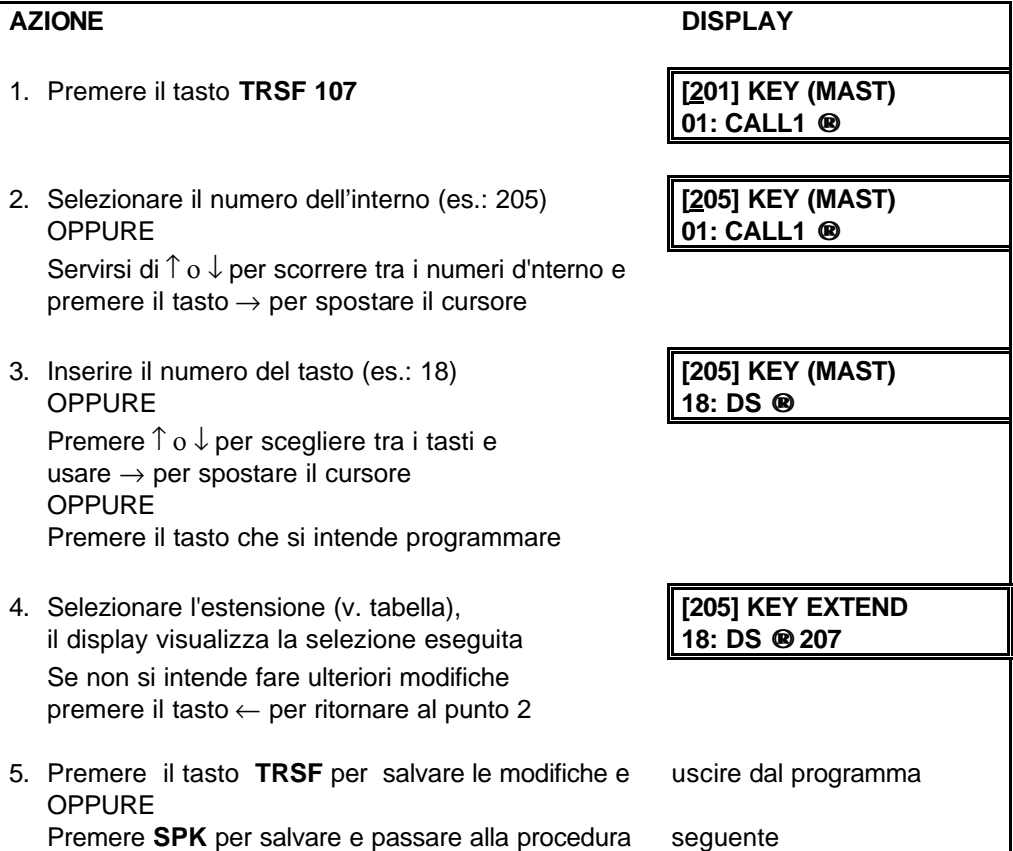

# **ASSEGNAZIONE CODICI COMMESSA**

In questa procedura possono assegnare, cancellare o modificare i codici commessa. E' possibile assegnare fino a 500 (DCS) , 250 (Compact), 200 (Compact II e DCS-816) codici commessa, composti da dodici cifre.

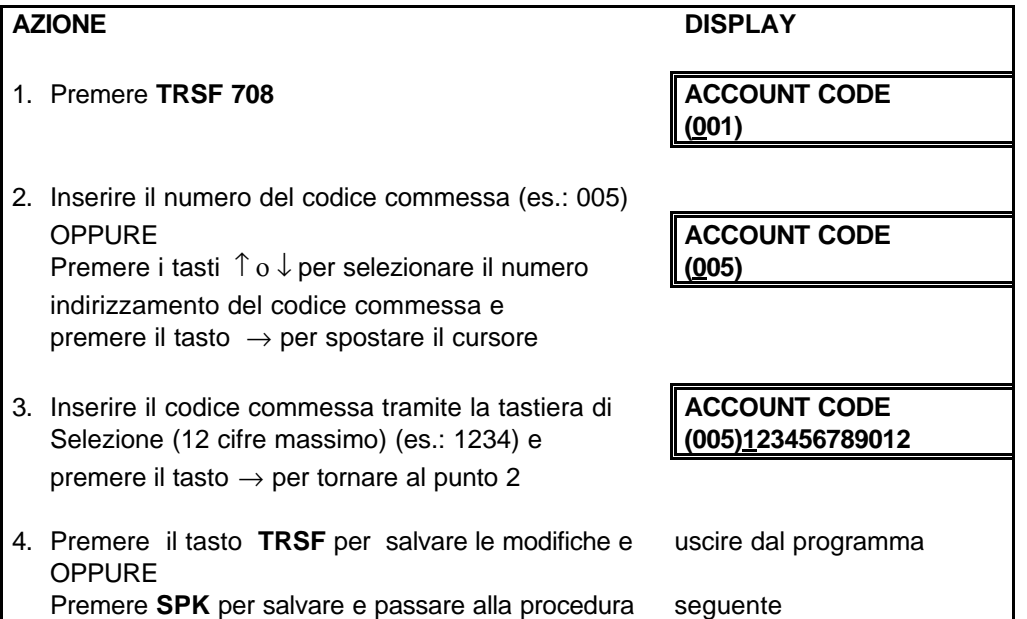

## **IMPOSTAZIONE TIMER DI INTERNO**

Nella procedura si impostano i timer degli interni. Ogni interno ha un timer che controlla il tempo di chiamata senza risposta, impostato secondo le differenti. RANGE: da 001 - 255 SEC.

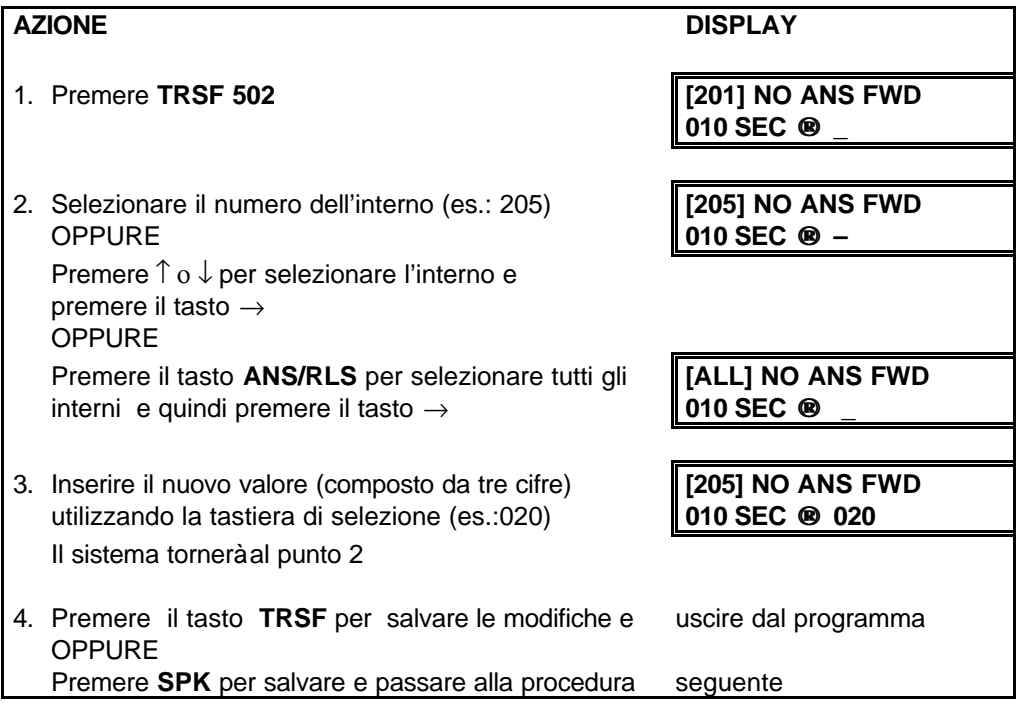

#### **CLIP PROGRAMMAZIONE CORRISPONDENZA NUMERI TELEFONICI-NOMI**

In questa procedura l'Amministratore del Sistema o il personale Tecnico di Sistema possono associare un numero CLIP, ricevuta su linea urbana ISDN dal centralino, ad un nome programmato in questa procedura. Se non vi è corrispondenza fra il numero ricevuto e uno dei nomi programmati nella tabella di questa procedura verrà visualizzato il numero del chiamante.

Nella tabella di corrispondenza possono essere memorizzati 200 elementi, ciascuno dei quali è composto da un numero telefonico di dieci (10) cifre e da un nome associato di sedici (16) caratteri.

I nomi vengono scritti utilizzando la tastiera numerica di selezione. La pressione del tasto A in basso a sinistra cambia le lettere da Maiuscole in Minuscole.

**NOTA**: Quando il carattere da inserire è lo stesso del precedente, premere il tasto **-** per spostare il cursore a destra.

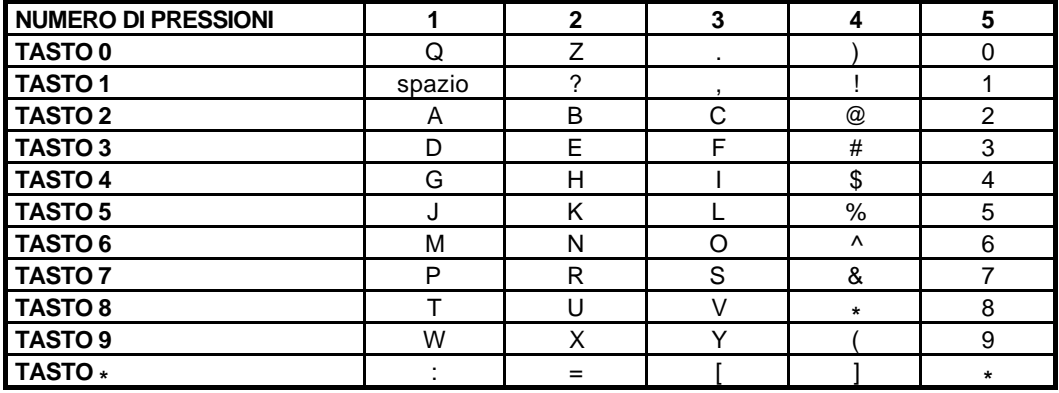

Il tasto # può essere utilizzato per inserire i seguenti caratteri speciali:

#, spazio, &, !, :, ?, ., %, \$, -, <, >, /, =, [, ], @, ^, (, ), \_, +, {, }, |, ; \, " e ~.

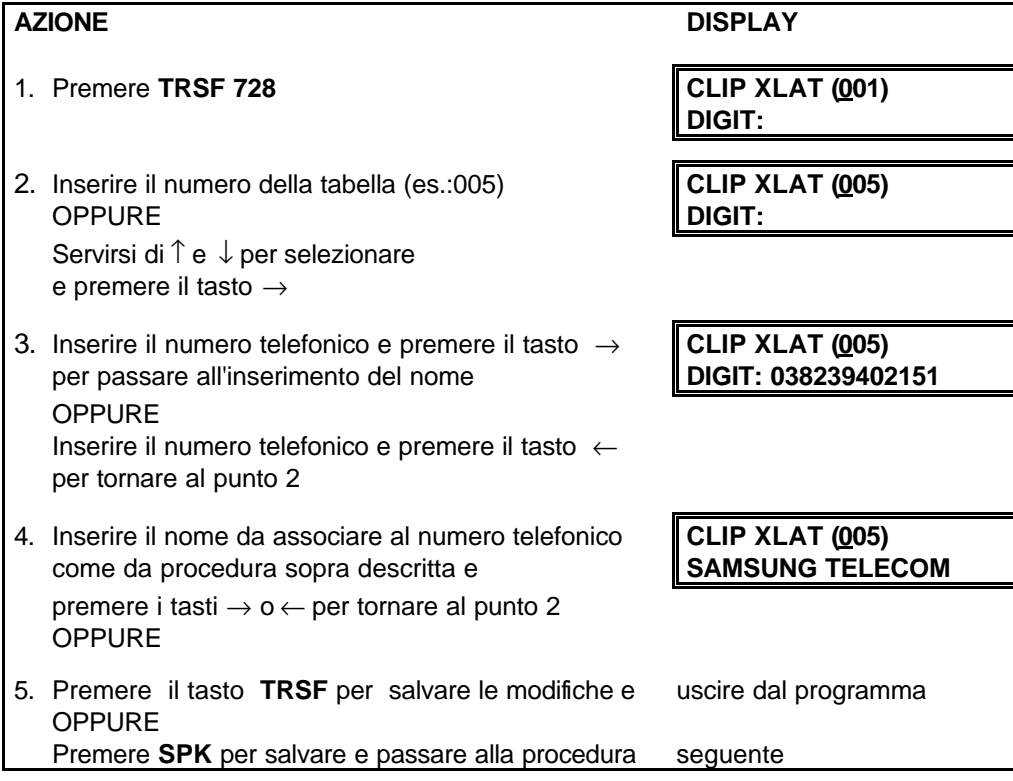

**DATI DI DEFAULT:** NESSUNO

# **CODICI ATTIVAZIONE SERVIZI**

## **GENERALITÀ**

### **LINEE INTERNE**

Per accedere agli interni occorre digitare un codice a tre cifre.

Per default la numerazione progressiva delle linee interne è la seguente:

201, 202, 203 ecc. Per chiamare un interno occorre digitare le tre cifre corrispondenti. E' possibile definire anche dei gruppi di interni , la numerazione di default dei gruppi è 500 per l'operatore richiamabile con la cifra "9" e 501,502, ..5XX ecc. per gli altri gruppi.

## **LINEE URBANE**

Per accedere alle linee urbane occorre digitare un codice, per esempio "0" per accedere al gruppo di default , o "80" – "8X" per altri gruppi.

La numerazione progressiva delle linee urbane è la seguente:

701, 702, 703 ecc. Per impegnare una determinata linea bisogna digitare le tre cifre ad essa corrispondenti.

### **FLASH**

Con l'operazione di **FLASH** tramite l'apposito tasto o con la rapida commutazione del gancio è possible la messa in attesa della linea e la digitazione di un numero interno per la relativa trasferta di una chiamata

## **TONI E SUONERIE DEL SISTEMA**

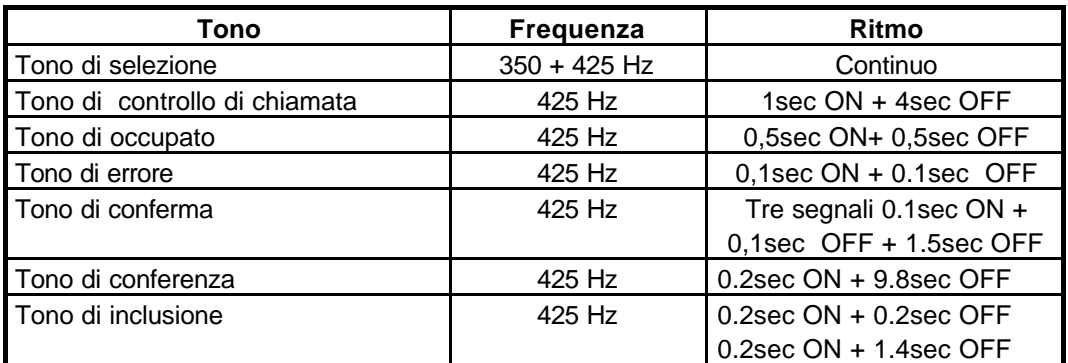

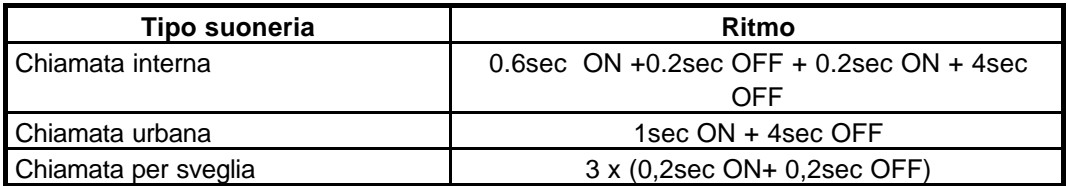

# **NUMERAZIONE INTERNA / URBANA / CODICI SERVIZI**

La numerazione delIe linee interne e urbane , dei gruppi e dei codici di accesso alle funzioni sono riassunti nella seguente tabella:

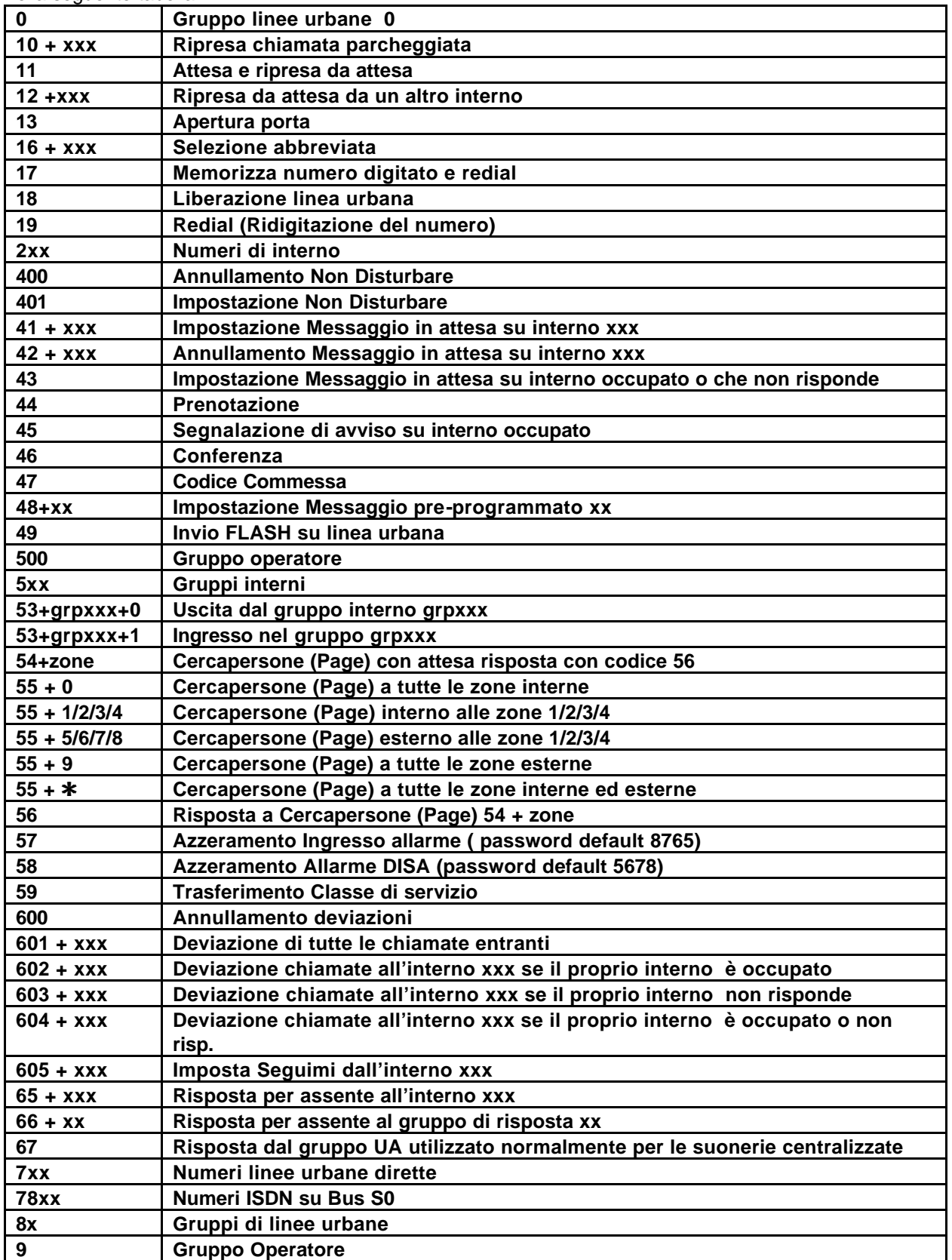

# **CHIAMATE URBANE**

### **CHIAMATA URBANA USCENTE**

- Sollevare il microtelefono, digitare il codice di accesso a un gruppo di linee e attendere il segnale di invito alla selezione.
- Comporre il numero.

**NOTA:** Se il sistema è programmato per richiedere un codice di AUTORIZZAZIONE o un codice COMMESSA prima di eseguire la chiamata:

- Selezionare **\*** + un codice di autorizzazione oppure 47 + un codice commessa<br>• Digitare il tasto **FLASH**
- Digitare il tasto **FLASH**
- Viene inviato il tono di trasferta
- Selezionare la linea urbana

## **RISPOSTA A CHIAMATA URBANA ENTRANTE**

Per rispondere ad una chiamata urbana entrante:

• Sollevare il microtelefono. Si determina automaticamente il collegamento con l'interlocutore esterno.

#### **SERVIZIO NOTTE SINGOLO / RISPOSTA UNIVERSALE (UA)**

Quando il sistema è in servizio notte singolo, le linee urbane sono deviate ad una suoneria centralizzata o ad un gruppo interno in risposta universale (UA). Per rispondere alle chiamate:

• Sollevare il microtelefono e digitare **67**.

#### **LIBERAZIONE LINEA URBANA (NEW)**

- Digitare il tasto **FLASH.**
- Viene inviato il tono di trasferta.
- Digitare **18**.
- Attendere il tono di invito alla selezione prima di effettuare una nuova chiamata.

#### **INVIO DI UN FLASH**

Mentre è in corso una chiamata , per inviare un flash in linea urbana:

- Digitare il tasto **FLASH**
- Viene inviato il tono di trasferta.
- Digitare **49**.

## **PRENOTAZIONE LINEA URBANA OCCUPATA (CBK)**

Se la linea ( o il gruppo di linee) urbane risulta occupato

- Digitare il tasto **FLASH**
- Viene inviato il tono di trasferta.
- Digitare **44**.
- Quando la linea si libera il sistema invierà una chiamata a ritroso.
- Sollevare il microtelefono e attendere il tono di invito alla selezione.

# **CHIAMATE INTERNE**

### **CHIAMATA INTERNA**

- Comporre il numero di interno o del gruppo di interni.
- Attendere che l'interlocutore risponda.
- Se si riceve un tono breve e ripetuto, ciò significa che il telefono chiamato è stato predisposto per "autorisposta" o "messaggio vocale".
- Iniziare a parlare immediatamente dopo il segnale acustico.
- Terminare la telefonata riagganciando il microtelefono.

## **RISPOSTA ALLE CHIAMATE INTERNE**

- Per rispondere ad una chiamata interna entrante sollevare il microtelefono.
- Terminare la telefonata riagganciando il microtelefono.

## **PRENOTAZIONE INTERNO OCCUPATO (CBK)**

Se l'interno chiamato risulta occupato:

- Digitare il tasto **FLASH**
- Viene inviato il tono di trasferta.
- Digitare **44**.
- Quando l'interno chiamato si libera, verrà rimandata una chiamata di prenotazione.
- Sollevare il microtelefono per chiamare l'interno libero.

**NOTA:** In caso di mancata risposta dopo 30 secondi la prenotazione automatica viene cancellata.

## **AVVISO DI CHIAMATA SU INTERNO OCCUPATO (CAMP)**

Se l'interno chiamato risulta occupato è possibile segnalare la chiamata:

- Digitare il tasto **FLASH**
- Viene inviato il tono di trasferta.
- Digitare **45**.
- L'interno chiamato riceverà il tono di avviso ripetuto.
- Attendere che l'utente chiamato risponda.

L'interno chiamato può mettere in attesa, trasferire o terminare la chiamata in corso prima di rispondere alla vostra chiamata.

## **CHIAMATA ALL'OPERATORE**

• Digitare "**9**" o il codice corrispondente al gruppo operatore.

# **GESTIONE DELLE CHIAMATE**

### **ATTESA**

Nel corso di qualsiasi conversazione:

- Digitare il tasto **FLASH**
- Viene inviato il tono di trasferta.
- Selezionare **11**.
- La chiamata in corso verràmessa in attesa. In questo stato si può fare o ricevere una seconda chiamata.

Per riprendere la chiamata in attesa:

• Sollevare il microtelefono e selezionare di nuovo **11**.

**NOTA:** un telefono BCA può mettere in attesa una chiamata per volta.

## **RITORNO DI CHIAMATE IN ATTESA**

Lasciando una linea in attesa oltre un tempo predeterminato, l'interno riceverà una suoneria di richiamata.

• Quando squilla il telefono, sollevare il microtelefono per riprendere la chiamata in attesa.

In caso di mancata risposta, la chiamata verrà rinviata al capolinea.

## **RIPRESA DI UNA CHIAMATA IN ATTESA DA UN ALTRO INTERNO**

Per riprendere una chiamata messa in attesa da un altro interno:

• Sollevare il microtelefono e selezionare **12** seguito dal numero interno del telefono su cui la chiamata è in attesa.

Oppure:

• Selezionare **12** più il numero della linea urbana.

## **ATTESA PER CONSULTAZIONE**

Mentre è in corso una conversazione urbana e si rende necessario consultare un utente interno:

- Premere il tasto di **FLASH**; attendere il tono di invito alla selezione.
- Selezionare e conferire con l'interno
- Premere il tasto di **FLASH** per riprendere la chiamata esterna o agganciare per trasferirla.

**NOTA:** Premendo ripetutamente il tasto **FLASH** potete passare alternativamente dall'interlocutore esterno a quello interno.

### **TRASFERTA**

È possibile eseguire una trasferta con offerta, comunicando con il derivato oppure si può eseguire una trasferta senza offerta e quindi senza nessuna comunicazione.

- Durante una conversazione urbana, premete il tasto **FLASH** e attendete il tono di trasferta, quindi selezionate un numero interno o un numero di gruppo.
- Riagganciare il microtelefono durante il tono di chiamata di interno, oppure attendere che l'utente chiamato risponda, quindi riagganciare. Se la trasferta viene rifiutata, si viene ricollegati con la linea urbana quando l'interno riaggancia oppure è possibile premere nuovamente il tasto **FLASH** per riprendere la linea.

**NOTA:** Dopo la risposta dell'interno, è possibile passare alternativamente dall'utente interno e quello esterno premendo il tasto **FLASH**.

### **TRASFERTA SU OCCUPATO CON SEGNALAZIONE**

Quando si trasferisce una chiamata ad un interno occupato si può usare la seguente procedura:

Durante la conversazione

- Digitare il tasto **FLASH.**
- Viene inviato il tono di trasferta.
- Comporre il numero dell'interno desiderato. La chiamata verrà messa automaticamente in coda.
- Riagganciare alla ricezione del tono di occupato. L'interno chiamato sarà avvisato che c'è una chiamata in coda.

#### **RICHIAMATA DA TRASFERTA**

Tutte le chiamate trasferite (annunciate, non annunciate o messe in coda) ritornano, automaticamente, all'apparecchio che le ha trasferite, se non ottengono risposta in un tempo predeterminato.

#### **CHIAMATA IN CODA**

Durante una conversazione interna o urbana l'arrivo di un'altra chiamata urbana o interna è segnalata dal tono di "chiamata in coda", per rispondere

- Digitare il tasto **FLASH**
- Viene inviato il tono di trasferta.
- Selezionare **11**. La chiamata in corso viene messa automaticamente in attesa.
- Agganciare ed attendere la suoneria prima di risollevare il microtelefono per rispondere alla chiamata in coda.

OPPURE

• Terminare la chiamata corrente; la chiamata in coda invierà immediatamente una suoneria d'avviso.

#### **CONFERENZA (CONF)**

Si può stabilire una conferenza costituita da un massimo di 5 linee interne e urbane, in qualsiasi ordine.

- Durante la conversazione.
- Digitare il tasto **FLASH.**
- Viene inviato il tono di trasferta.
- Selezionare **46** e attendere il tono di conferenza.
- Impostare un'altra chiamata, interna o urbana.
- Digitare il tasto **FLASH** e attendere il tono di conferenza.
- Eseguire un'altra chiamata interna o urbana.
- Digitare il tasto di **FLASH** per collegare tutti i partecipanti alla conferenza.
- Ripetere l'ultima operazione finché tutti i partecipanti non saranno collegati.

Per togliere un utente dalla conferenza:

- Premere il tasto **FLASH** e selezionare il numero di interno o di urbana.
- Premere il tasto **FLASH** per rientrare in conferenza con gli altri utenti.

**NOTA:** per uscire dalla conferenza, riagganciate. Il controllo viene trasferito al primo interno chiamato.

## **RISPOSTA PER ASSENTE (DIRPK)**

Per rispondere a una chiamata in arrivo su un altro interno:

• Sollevare il microtelefono e selezionare **65** più il numero di interno in chiamata..

**NOTA:** La risposta per assente non può essere effettuata su richiamata (chiamata dimenticata in attesa ecc.).

#### **RISPOSTA PER ASSENTE DI GRUPPO (GRPK)**

Per rispondere ad una chiamata in arrivo su un interno che fa parte di un gruppo:

• Sollevare il microtelefono e selezionare **66** più il numero del gruppo (01-20).

#### **DEVIAZIONE DELLE CHIAMATE (FWD)**

E' possibile deviare tutte le chiamate entranti a un altro interno o gruppo di interni. Per eliminare le opzioni di deviazione:

• Sollevare il microtelefono e selezionare 600.

#### **Deviazione di tutte le chiamate**

Deviazione di tutte le chiamate entranti a un altro interno:

- Sollevare il microtelefono e selezionare **601** più il numero di interno o del gruppo di interni.
- Attendere il tono di conferma e riagganciare.

#### **Deviazione su occupato**

Deviazione di tutte le chiamate entranti a un altro interno quando il proprio interno è occupato:

- Sollevare il microtelefono e selezionare **602** più il numero di interno o del gruppo di interni
- Attendere il tono di conferma e riagganciare.

#### **Deviazione in caso di mancata risposta**

Deviazione di tutte le chiamate destinate al proprio telefono ad un altro interno se non si risponde entro un tempo predeterminato.

- Sollevare il microtelefono e selezionare **603** più il numero di interno o del gruppo di interni.
- Attendere il tono di conferma e riagganciare.

#### **Deviazione su occupato/mancata risposta**

Deviazione di tutte le chiamate destinate al proprio telefono ad un altro interno se non si risponde entro un tempo predeterminato e in caso di telefono occupato.

• Sollevare il microtelefono e selezionare **604** più il numero di interno o del gruppo di interni.

Attendere il tono di conferma e riagganciare.

#### **Deviazione remota delle chiamate (Follow me)**

Per trasferire tutte le chiamate dirette al vostro interno, verso l'interno su cui si esegue l'operazione di 'Follow me':

- Sollevare il microtelefono e selezionare **605** più il numero del proprio interno.
- Attendere il tono di conferma e riagganciare.

# **FUNZIONI DI SELEZIONE**

## **SELEZIONE ABBREVIATA (SPD)**

La selezione abbreviata permette la memorizzazione di un massimo di 1500 numeri (DCS), 600 (Compact II) 500 (Compact) , 500 (DCS-816) . Tutti i sistemi hanno un massimo di 50 numeri privati per interno , 500 numeri di sistema tranne il DCS-816 che ne ha 300.L' assegnazione dinamica del numero totale di numeri disponibili si effettua tramite la programmazione MMC 606 incrementando o decrementando i numeri di sistema o assegnati a ciascun interno a blocchi di 10

selezionabili tramite programmazione (MMC 606).

- Sollevare il microtelefono e selezionare **16**.
- Digitare il numero abbreviato desiderato.
- Il numero di telefono verrà composto automaticamente.

### **PROGRAMMAZIONE DEI NUMERI PRIVATI DI SELEZIONE ABBREVIATA**

Per programmare i numeri personali di selezione abbreviata, che verranno assegnati ai codici brevi 00-49.

- Sollevare il microtelefono e selezionare **15** seguito da **105**.
- Digitare il numero abbreviato desiderato (**00:49**).
- Digitare il numero della linea urbana o del gruppo di linee urbane.
- Comporre il numero di telefono urbano (max. 18 cifre)
- Riabbassare il microtelefono per memorizzare il numero

**NOTA:** In caso di errore riabbasare il microtelefono e ripetere l'operazione. Per cancellare un numero basta riprogrammare la medesima posizione

### **RIPETIZIONE ULTIMO NUMERO SELEZIONATO (LNR)**

Per ripetere l'ultimo numero selezionato:

• Sollevare il microtelefono e selezionare **19.**

**NOTA:** La funzione è attiva solo per i numeri esterni.

## **MEMORIZZAZIONE / RIPETIZIONE NUMERO URBANO (SNR)**

Per memorizzare l'ultimo numero telefonico urbano, prima di terminare la telefonata:

- Digitare il tasto **FLASH**
- Viene inviato il tono di trasferta
- Digitare **17**.
- •

Per ripetere il numero in seguito:

• Sollevare il microtelefono e selezionare **17**. Verranno selezionate le cifre memorizzate sulla medesima linea urbana.

Questo numero telefonico rimarrà in memoria finché non verrà salvato un altro. Il nuovo numero rimarrà in memoria e quello precedente verrà cancellato.

# **SERVIZI DI UTILITÀ**

## **CERCA PERSONE INTERNO (PAGE)**

Per eseguire un annuncio cercapersone attraverso l'altoparlante di un telefono digitale:

- Sollevare il microtelefono.
- Digitare **55**, quindi selezionare i numeri di zona **1, 2, 3 o 4**.

OPPURE

- Digitare **55**, quindi selezionare **0** per la ricerca in tutte le zone interne.
- Attendere il tono di attenzione, quindi eseguire l'annuncio.

## **CERCA PERSONE ESTERNO (EXTERNAL PAGE)**

Per eseguire un annuncio di ricerca persone attraverso gli altoparlanti cercapersone esterni:

- Sollevare il microtelefono.
- Digitare **55**, quindi selezionare il numero di zona **5**:
- Attendere il tono di attenzione, quindi eseguire l'annuncio.

### **CERCA PERSONE GENERALE (ALL PAGE)**

Per eseguire la ricerca persone in tutte le zone interne ed esterne contemporaneamente:

- Sollevare il microtelefono.
- Digitare **55** seguito da **\*** .
- Attendere il tono di attenzione, quindi eseguire l'annuncio.

#### **RISPOSTA CERCAPERSONE (MMPA /MMPG)**

Per effettuare un annuncio cercapersone (PAGE) con attesa di risposta , durante la conversazione:

- Digitare il tasto **FLASH**
- Viene inviato il tono di trasferta
- •Digitare **54**.
- •Selezionare il numero di zona cercapersone desiderato e richiedere al ricevente di digitare il codice **56** per la connessione.
- Digitare il tasto **FLASH**
- Viene inviato il tono di trasferta
- •Attendere a microtelefono sollevato la risposta dell'utente cercato che dovrà digitare da qualsiasi telefono il codice **56**.

## **PARCHEGGIO DELLA CHIAMATA CON CERCAPERSONE**

Durante una conversazione urbana è possibile parcheggiare la linea e effettuare un annuncio:

- Digitare il tasto **FLASH**
- Viene inviato il tono di trasferta.
- Digitare **55**. La chiamata verrà automaticamente parcheggiata al proprio interno.
- Selezionare il numero di zona cercapersone desiderato, annunciare la chiamata parcheggiata e il numero del proprio interno. Riagganciare.

#### **RIPRESA DA PARCHEGGIO**

Per riprendere la chiamata parcheggiata da qualunque interno:

• Sollevare il microtelefono e selezionare **10** più il numero di interno che ha parcheggiato la linea

#### **INDICAZIONE DI MESSAGGIO IN ATTESA (MSG)**

Durante una chiamata se l'interno è occupato o non risponde è possibile lasciare un'indicazione di messaggio sul telefono chiamato sul tono di occupato:

Per i telefoni digitali l'indicazione del messaggio in attesa è segnalato dal lampeggio del tasto **MSG** mentre per i telefoni BCA, sollevando il microtelefono si sentirà un tono di digitazione interrotto.

- Digitare il tasto **FLASH**.
- Viene inviato il tono di trasferta.
- Digitare **43** e attendere il tono di conferma.
- Riagganciare.

Se il telefono è impostato in modalità di autorisposta (AUTOANSWER) è possibile attivare il messaggio con la seguente procedura:

- Sollevare il microtelefono.
- Comporre il codice **41** seguito dal numero di interno e attendere il tono di conferma.

**NOTA:** Per i telefoni digitali l'indicazione del messaggio è indicato dal lampeggio del tasto **MSG** mentre i telefoni BCA , sollevando in microtelefono da un tono di digitazione interrotto Un telefono può ricevere un massimo di 5 messaggi.

#### **RISPOSTA AI MESSAGGI**

Se, sollevato il microtelefono, si sente il tono di invito a selezionare modificato, vuol dire che un altro interno ha lasciato un messaggio. Per rispondere:

- Sollevare il microtelefono.
- Digitare **43**. Verrà chiamato automaticamente il primo interno che ha lasciato il messaggio. Se non si ottiene risposta, il messaggio rimarrà in a ttesa.

Ripetete la procedura finché si risponde a tutti i messaggi nell'ordine in cui sono stati ricevuti. Il tono di invito a selezionare tornerà normale quando non ci sarà più nessun messaggio in attesa.

#### **CANCELLAZIONE DEI MESSAGGI**

Per cancellare un'indicazione di messaggio su un interno.

- Sollevare il microtelefono.
- Digitare **42** più il numero di interno.

Per cancellare tutte le indicazioni di messaggio ricevute dal proprio telefono:

- Sollevare il microtelefono.
- Digitare **42** più il proprio numero di interno.

#### **MESSAGGI PREPROGRAMMATI**

E' possibile programmare da telefono un messaggio che comparirà sul display degli interni chiamanti.

- Sollevare il microtelefono.
- Digitare **48** più uno dei codici di messaggio da **01 a 19**.
- Attendere il tono di conferma prima di riagganciare.

Per cancellare il messaggio

• Digitare **48 00**.

I messaggi seguenti sono sempre disponibili

![](_page_67_Picture_196.jpeg)

### **NON DISTURBARE (DND)**

Questa opzione permette di bloccare le chiamate in ingresso.

• Sollevare il microtelefono e selezionare **401**.

Per cancellare lo stato di non disturbare:

• Sollevare il microtelefono e selezionare **400**.

Nello stato di DND attivo è possibile eseguire chiamate in uscita.

#### **DISABILITAZIONE TEMPORANEA TELEFONO**

Questa opzione permette di bloccare le chiamate urbane in uscita.

- Sollevare il microtelefono e selezionare **15 e 100**.
- Digitare la password di interno.
- Comporre **1** per disabilitare le urbane in uscita **0** per abilitare.

## **RISPOSTA ALLA CHIAMATA DA DOORPHONE**

Per rispondere a una chiamata inviata da uno dei doorphone del sistema:

- Dopo l'attivazione della suoneria di chiamata da doorphone
- Sollevare il microtelefono
- Se è stato installato un dispositivo elettrico per l'apertura della porta, selezionare **13** per l'apertura.

### **CHIAMATA DI CONTROLLO DOORPHONE**

È possibile attivare il doorphone in ricezione per controllo.

- Selezionare il numero di interno del doorphone.
- Si attiva il citofono e sarà possibile ascoltare o conversare con l'esterno.
- Se è stato installato un dispositivo elettrico per l'apertura della porta, selezionare **13** per l'apertura.

### **IMPOSTAZIONE ALLARME / SVEGLIA**

Questo servizio permette di impostare un allarme o una sveglia ad un'ora prefissata della giornata (TODAY) oppure ogni giorno alla stessa ora (DAILY). È possibile impostare un numero massimo di tre allarmi/sveglie.- Ciascuno può essere TODAY ONLY o DAILY.

L'allarme o la sveglia viene segnalata dall'attivazione della suoneria di sveglia ripetuta per tre volte. In caso di mancata risposta, la sveglia suona altre due volte ad intervalli di cinque minuti. Impostazione degli allarmi:

- Digitare **15** e **112**.
- Selezionate il numero di allarme 1, 2 o 3
- Selezionare l'ora dell'allarme, introducendo l'ora e i minuti nella forma HHMM (ore e minuti) in 24 ore.
- $0 =$  nessun allarme;  $1 =$  TODAY ONLY;  $2 =$  DAILY
- Abbassare il microtelefono per memorizzare.
- Ripetere queste operazioni per ogni allarme.

## **IMPOSTAZIONE SVEGLIA PER VERSIONE HOTEL**

Questo servizio permette di impostare una sveglia ad un'ora prefissata della giornata (TODAY) oppure ogni giorno alla stessa ora (DAILY), solo per la versione Hotel. L'allarme o la sveglia viene segnalata dall'attivazione della suoneria di sveglia ripetuta per tre volte. In caso di mancata risposta, la sveglia suona altre due volte ad intervalli di cinque minuti.

Impostazione degli allarmi:

- Digitare **18**
- Selezionate il numero di funzione di allarme allarme 0,1, 2.
- $0 =$  nessun allarme;  $1 =$  TODAY ONLY;  $2 =$  DAILY
- Selezionare l'ora dell'allarme, introducendo l'ora e i minuti nella forma HHMM (ore e minuti) in 24 ore.
- Viene inviato il tono di centrale per confermare la sveglia inserita

## **CODICI COMMESSA (ACCT)**

Un servizio opzionale consente l'addebito delle chiamate ad un particolare codice commessa. Durante una chiamata esterna urbana:

- Digitare il tasto **FLASH**
- Viene inviato il tono di trasferta.
- Selezionare **47**.
- Introdurre un codice commessa costituito da un massimo di 12 cifre (inclusi **\*** e **#**). La conversazione non viene interrotta.

**NOTA**: dopo che l'interlocutore ha riagganciato, avete dieci secondi di tempo per completare la procedura. Non potete ripetere in caso di errore.

## **INGRESSO/USCITA DAI GRUPPI (IOG)**

Se l'interno fa parte di un gruppo, è possibile temporaneamente non ricevere chiamate dirette al gruppo.

- Sollevare il microtelefono.
- Selezionare **53** quindi **0** per uscire dal gruppo.

Per rientrare nel gruppo:

- Sollevare il microtelefono.
- Selezionare 53 quindi 1

#### **MODIFICA PASSWORD**

Questa opzione permette di modificare la password dell'interno (default 1234).

- Sollevare il microtelefono e selezionare **15 e 101**.
- Digitare la vecchia password di interno.
- Digitare la nuova password (4 cifre).
- Digitare una seconda volta la nuova password.
- Attendere il tono di conferma.

Se la password è corretta altrimenti con il tono di errore è necessario ripetere l'operazione.

# **DESCRIZIONE SERVIZI HOTEL**

I servizi Hotel sono disponibili solo per i sistemi DCS e DCS Compact II. Nel caso del sistema DCS esiste un programma dedicato alla gestione Hotel mentre, il sistema DCS Compact II comprende nel software standard la gestione del programma Hotel che si programma con la voce MMC 813 tramite la seguente sequenza di comandi:

#### **TRSF 813 SET APPLICATION: BUSINNESS / HOTEL**

posizionare il cursore sull'applicazione HOTEL con il tasto funzione sinistro e commutandolo con il tasto VOL.

#### **Se si modifica l'applicazione corrente compare:**

#### **DEFAULTING SYSTEM ARE YOU SURE ? YES**

per eseguire l'inizializzazione confermare YES con il tasto funzione destro

Una volta selezionato il programma Hotel , ogni interno derivato specifico con display può essere programmato per eseguire le operazioni come consolle di operatore, si possono programmare all'accesso a questi servizi tanti telefoni quanti in realtà possano servire, senza alcuna limitazi one.

- 1. Programmare in una qualsiasi posizione di un telefono con display il tasto HOTEL
- 2. Premere il tasto HOTEL ,il LED associato si accende.

E compare sul display il seguente messaggio:

**HOTEL CHK SMDR WAKE‡**

Premendo il tasto SCROLL relativo al simbolo **‡** vengono visualizzate le seguenti funzioni

![](_page_70_Picture_147.jpeg)

Le operazioni eseguibili corrispondenti ai tasti funzione sono le seguenti:

![](_page_70_Picture_148.jpeg)

Per selezionare una funzione basta premere il tasto soft key corrispondente. Quando i servizi richiesti sono stati attivati per uscire da questo menu premere di nuovo il tasto Hotel oppure rilasciare il microtelefono.

#### **Note:**

Tutti gli interni per default sono in classe COS 30 cioè tutti disabilitati e abilitati alle chiamate interne (LEVEL H)

Dopo la procedura di CHECK-IN alla camera viene assegnata la classe COS 29 uguale alla classe COS 01 cioè abilitata alle chiamate (LEVEL A)

Dopo la procedura di CHECK-OUT alla camera viene assegnata nuovamente la classe COS 30 NOTA: Per gli interni di servizio, della console di operatore e le cabine dovrà essere eseguita una programmazione iniziale MMC 301 di abilitazione assegnandoli alla classe COS 29 Le programmazioni da eseguire nella fase iniziale sono le seguenti:

![](_page_71_Picture_158.jpeg)

**Il Posto Operatore dovrà essere programmato nella MMC 300 come SVC STATION se tale programmazione non viene effettuata non verrà eseguito il ritorno delle sveglie non terminate. Se si vuole stampare lo stato delle sveglie è necessario abilitare in MMC 725 : PRINT BY STATION : PRINT YES e WAKE-UP : PRINT YES**
### **OPERAZIONI DI CHECK-IN / CHECK-OUT (tasto CHK)**

- 1. Dopo avere attivato il tasto funzione HOTEL
- 2. Premere il tasto CHK.

Compare sul display il seguente messaggio:

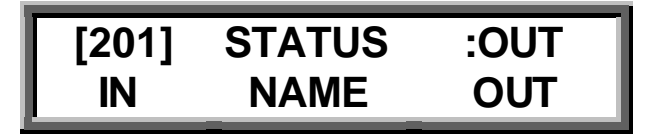

Posizionando il cursore nel campo interno **[201]** è possibile selezionare il numero della camera direttamente o scorrendo gli interni con i tasti **+** <sup>e</sup> **-** di regolazione del volume**.**

Automaticamente il campo **STATUS** indica lo stato corrente delle camera che può essere occupata (IN) oppure libera (OUT).

### **Tasto IN (Operazione di check-in)**

Questa operazione serve a predisporre opportunamente il telefono della camera all'ingresso di un nuovo ospite. Le operazione eseguite automaticamente in questa fase sono le seguenti:

- abilitazione del telefono alle chiamate esterne,
- spegnimento dell'eventuale LED di messaggio giacente,
- cancellazione delle prenotazioni e numeri in selezione abbreviata
- cancellazione delle eventuali sveglie,
- cancellazione del nome dell'ospite precedente.

### **Tasto OUT (Operazione di check-out)**

Questa operazione serve a predisporre opportunamente il telefono della camera all'uscita di un ospite. Le operazione eseguite automaticamente in questa fase sono le seguenti:

- inibizione del telefono all'esecuzione di chiamate in uscita.
- spegnimento dell'eventuale LED di messaggio giacente,
- cancellazione delle prenotazioni e numeri in selezione abbreviata
- cancellazione delle eventuali sveglie,
- cancellazione del nome dell'occupante.

#### **VISUALIZZAZIONE E STAMPA DOCUMENTAZIONE ADDEBITI (tasto SMDR)**

- 1. Dopo avere attivato il tasto funzione HOTEL
- 2. Premere il tasto SMDR

Compare sul display il seguente messaggio:

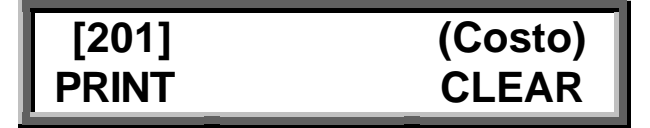

Posizionando il cursore nel campo interno **[201]** è possibile selezionare il numero della camera direttamente

o scorrendo gli interni con i tasti **+** <sup>e</sup> **-** di regolazione del volume.

Automaticamente il campo successivo indica il costo totale accumulato degli addebiti telefonici

I dati riguardanti gli addebiti di ciascuna camera possono essere controllati, stampati con il tasto **PRINT**, o cancellati con il tasto **CLEAR**.

Il sistema DCS può memorizzare fino a 2.000 telefonate mentre il DCS Compact 500. Quando la capacità della memoria disponibile sarà minore o uguale a 100 telefonate il sistema visualizzerà un messaggio di allarme al posto operatore.

Il sistema può essere programmato per stampare gli addebiti di una camera ogni volta che l'ospite finisce una chiamata oppure stampare i dati solo su richiesta del posto operatore con la MMC 725 (PRINT BY STATION).

#### **Esempio di stampa SMDR**

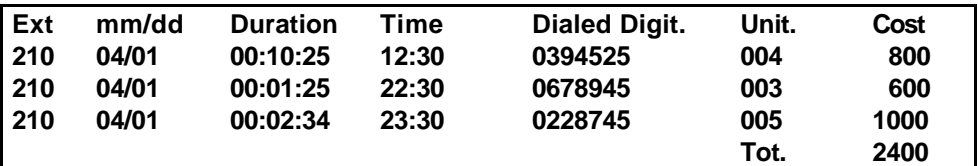

Le indicazioni permettono di identificare l'interno ( EXT) la data (mm/dd) l'ora (Time) ,la durata della telefonata (Duration) , il numero digitato (Dialed Number) ,il numero di scatti (Units), il costo di ciscuna telefonata (Cost) e il costo totale ( Tot.).

Tramite la programmazione della MMC 725 sono possibili anche le seguenti opzioni:

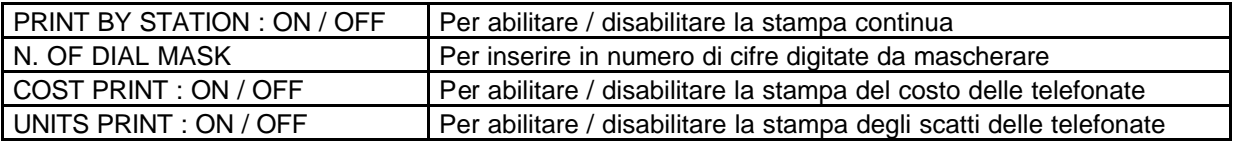

Tramite la programmazione della MMC 300 è possibile interno per interno abilitare o disabilitare la stampa delle telefonate con  $costo = 0$ , come ad esempio le telefonate non andate a buon fine. Nelle MMC 300 ci sono le seguenti due opzioni relative alla documentazione addebiti:

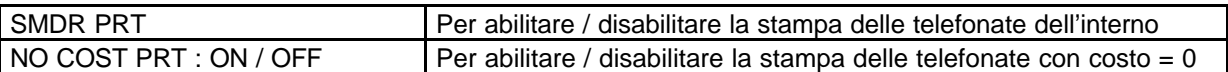

La procedura di stampa degli addebiti non azzera automaticamente gli addebiti in memoria, per farlo bisogna usare la funzione CLEAR del menu SMDR.

Quando la memoria degli addebiti inizia a diminuire al di sotto di 100 telefonate verrà inviato un messaggio di allarme al posto operatore:

- L'allarme di memoria insufficiente sarà eseguita inviando una chiamata di allarme alla consolle di operat ore.
- La durata di questo allarme è programmabile nella MMC 501 alla voce ALARM RING OFF TIME .

Il telefono dell'operatore durante la ricezione dell'allarme sarà considerato occupato e sul suo display comp arirà il seguente messaggio :

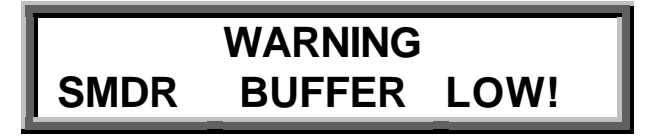

questo allarme sarà inviato in continuazione fino a quando l'operatore non riporterà la memoria degli addebiti in situazione di normalità stampando e cancellando gli addebiti tramite le funzioni nel menu SMDR.

Per stampare o cancellare tutti i dati della documentazione addebiti di tutti gli interni occorre eseguire la seguente procedura.

- 1. Dopo avere attivato il tasto funzione HOTEL
- 2. Premere il tasto SMDR

Compare sul display il seguente messaggio:

$$
\begin{array}{|c|c|}\n\hline\n[201] & \text{(Costo)} \\
\hline\nPRINT & \text{CLEAR}\n\end{array}
$$

Posizionando il cursore nel campo interno **[201]** è possibile selezionare il tasto **HOLD** sul display compare l'indicazione ALL relativa a tutti gli interni del sistema.

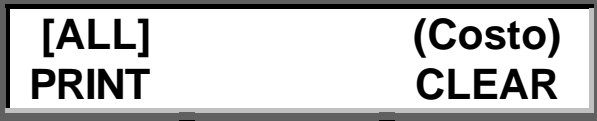

Tutti i dati possono così essere stampati con il tasto**PRINT**, o cancellati con il tasto **CLEAR**.

### **VISUALIZZAZIONE E PROGRAMMAZIONE SVEGLIE (Tasto WAKE)**

- 1. Dopo avere attivato il tasto funzione HOTEL
- 2. Premere il tasto WAKE.

Compare sul display il seguente messaggio:

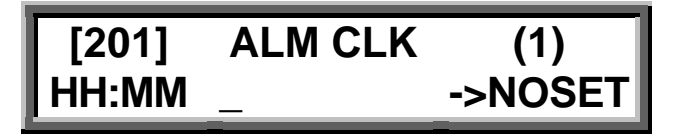

Posizionando il cursore nel campo interno **[201]** è possibile selezionare il numero della camera direttamente o scorrendo gli interni con i tasti **+** e **-** di regolazione del volume.

Automaticamente il campo **ALM CLK (1,2,3)** indica il numero progressivo della sveglia , in quanto per lo stesso interno possono essere programmate fino a 3 sveglie **selezionabili scorrendole con i tasti + e - di regolazione del volume**.

Nel campo **HH:MM** si inseriscono l'ora (HH) e i minuti (MM) della sveglia mentre nel campo **-> NOSET** occorre selezionare le opzioni **TODAY** (solo una sveglia giornaliera) o **DAILY** (tutti i giorni) .

All'ora impostata la chiamata di sveglia verrà ripetuta fino a quando l'utente non risponderà o si raggiunge il time out impostato nell' **MMC 501** alla voce **ALARM REM INTERVAL**.

In caso di non risposta da parte dell'ospite il sistema avvertirà il posto operatore con il seguente messaggio :

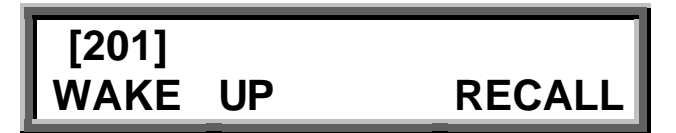

**Il Posto Operatore dovrà essere programmato nella MMC 300 come SVC STATION se tale programmazione non viene effettuata non verrà eseguito il ri torno delle sveglie non terminate.**

La chiamata di sveglia non terminata verrà ripetuta per un numero di volte pari a **ALARM REMINDER** in **MMC 500** dopo di che Il telefono dell' operatore tornerà automaticamente in stato di riposo.

Quando l'ospite risponde alla chiamata sveglia il sistema può inviare o il segnale attesa o la musica di sottofondo selezionabili tramite la MMC 308.

**La stampa dello stato delle sveglie è disponibile solo in stampa continua. Se si vuole stampare lo stato delle sveglie è necessario abilitare in MMC 725 : PRINT BY STATION : PRINT YES e WAKE-UP : PRINT YES** 

La stampa avverrà sempre dalla stessa uscita seriale della documentazione addebiti SMDR nel seguente formato:

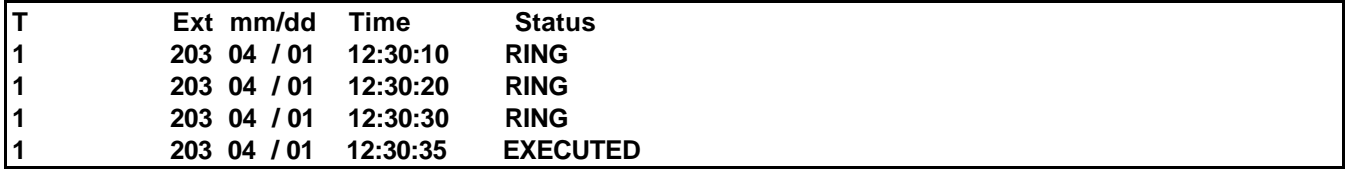

Le indicazioni permettono di identificare l'interno ( EXT) la data (mm/dd) l'ora di sveglia (Time) e lo stato: RING = Sveglia trasmessa ma che non ha ricevuto risposta

EXECUTED = Sveglia trasmessa che ha ricevuto risposta

### **GESTIONE CABINA TELEFONICA (tasto BOOTH)**

- 1. Dopo avere attivato il tasto funzione HOTEL
- 2. Premere il tasto BOOTH.

Compare sul display il seguente messaggio:

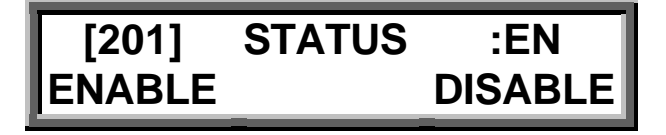

Posizionando il cursore nel campo interno **[201]** è possibile selezionare il numero dell'interno cabina

direttamente o scorrendo gli interni con i tasti **+** <sup>e</sup> **-** di regolazione del volume.

Automaticamente il campo **STATUS** indica lo stato corrente dell'interno cabina che può essere abilitata (EN) oppure disabilitata (DIS) alle chiamate urbane uscenti.

**NOTA: L'interno cabina dovrà essere progra mmato nella MMC 300 come SVC STATION.**

# **Tasto ENABLE (Abilitazione alle chiamate urbane uscenti)**

1. Premere il tasto ENABLE. Compare sul display il seguente messaggio:

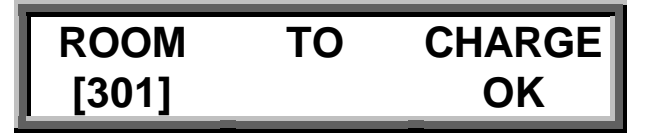

Questa operazione serve ad abilitare l'interno cabina all'esecuzione delle chiamate urbane uscenti e contemporaneamente ad addebitare ad una camera il costo della telefonata tramite il tasto **OK**.

Posizionando il cursore nel campo interno **[301]** è possibile selezionare il numero dell'interno cabina

direttamente o scorrendo gli interni con i tasti **+** <sup>e</sup> **-** di regolazione del volume.

# **Tasto DISABLE (Disabilitazione alle chiamate urbane uscenti)**

1. Premere il tasto DISABLE.

Compare sul display il seguente messaggio:

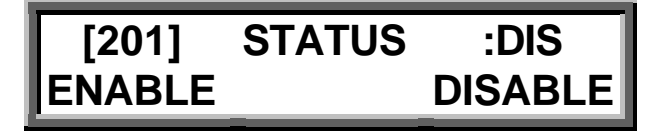

Questa operazione serve a disabilitare l'interno cabina , che comunque viene disabilitato automaticamente alla fine di ogni chiamata urbana uscente che verrà addebitata all'interno precedentemente s elezionato.

### **VISUALIZZAZIONE E PROGRAMMAZIONE NOME (Tasto NAME)**

- 1. Dopo avere attivato il tasto funzione HOTEL
- 2. Premere il tasto NAME.

Compare sul display il seguente messaggio:

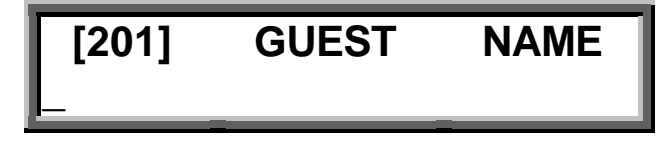

Posizionando il cursore nel campo interno **[201]** è possibile selezionare il numero della camera direttamente o scorrendo gli interni con i tasti **+** <sup>e</sup> **-** di regolazione del volume.

Nel campo sottostante è possibile inserire anche il nome dell' ospite la cui lunghezza non deve essere maggiore di undici 11 caratteri. Il nome può anche essere inserito tramite la voce di programmazione MMC 104.

### **TRASFERIMENTO DEL COSTO DI UNA CHIAMATA**

Questo servizio è utile nel caso in cui il personale dell'albergo deve trasferire il costo di una chiamata eseguita per conto del cliente (chiamate a servizi pubblici, taxi, ecc.). Dopo che il personale dell'albergo ha stabilito la chiamata il costo può essere trasferito all'ospite premendo il tasto **DEBT** seguito dal numero della camera.

A richiesta , un telefono di servizio o l'operatore può stabilire una chiamata in uscita.

Premendo il tasto **TRSF** seguito dal numero della camera l'operatore vedrà il messaggio qui di seguito che lo invita a trasferire il costo della chiamata all'ospite premendo il tasto **DEBT**.

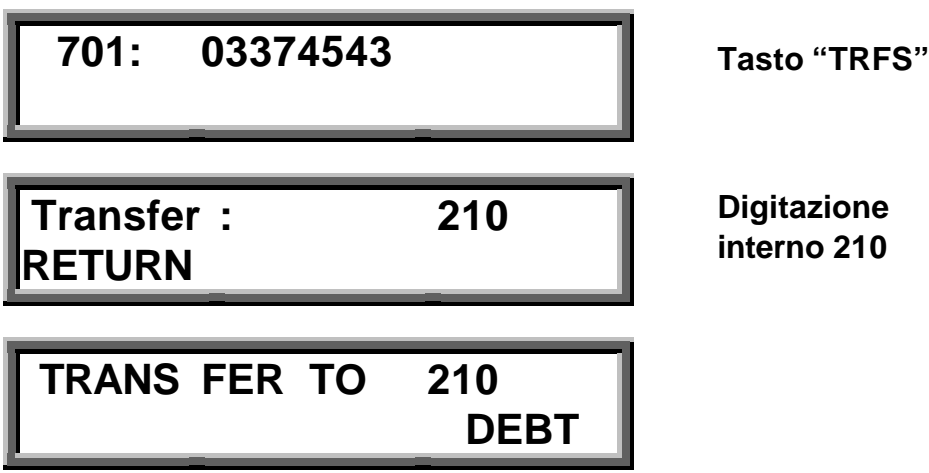

Prima di finire l'operazione di trasferta, se l'operatore preme il tasto **DEBT** addebita la chiamata alla camera Dopo avere premuto il tasto **DEBT** a conferma dell' avvenuto trasferimento del costo apparirà il seguente messaggio:

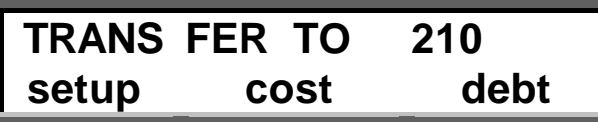

Il tasto soft key DEBT apparirà solo sui telefoni programmati come hotel Service Stations nella voce di programmazione MMC 300.

Questi addebiti saranno poi visualizzati nella stampa degli addebiti SMDR dell' ospite al momento del CHECK OUT.

## **PROGRAMMAZIONE**

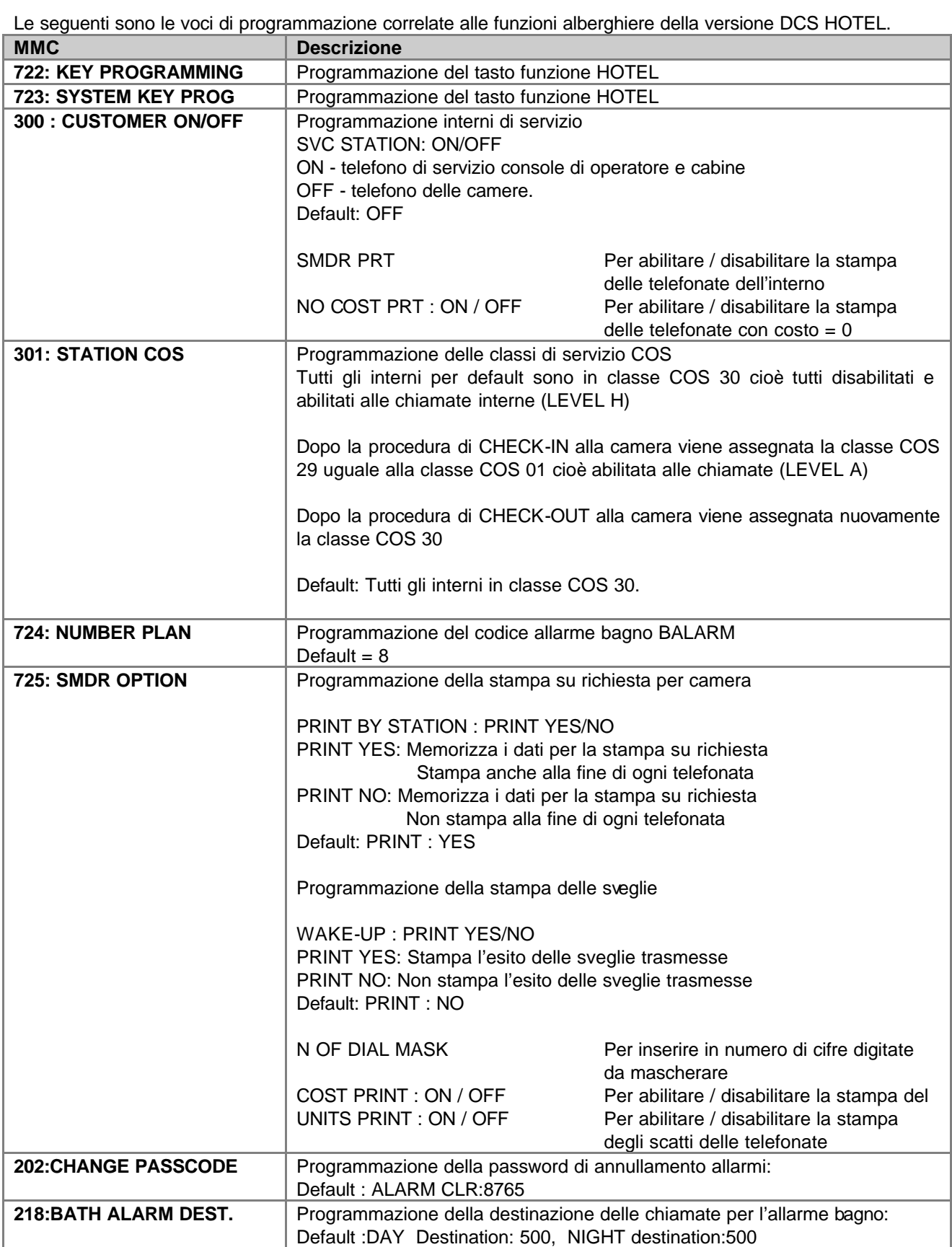

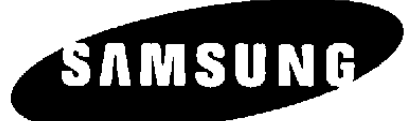

## **Samsung Electronics Italia Spa**

Via C. Donat Cattin, 5 20063 Cernusco S/N (Mi) Italy Tel. 02 9217061 – Fax. 02 92170660

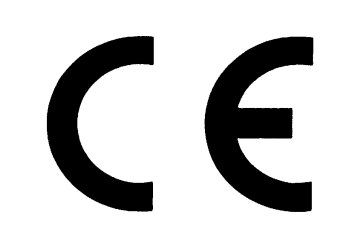

CODE :GA68-00010A ED:03